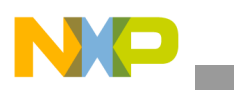

## **Freescale Semiconductor** Application Note

Document Number: AN4182 Rev. 0, 08/2010

# **Different Display Configurations on the i.MX31 Linux PDK**

*by Multimedia Application Division Freescale Semiconductor, Inc. Austin, TX*

This application note provides the necessary information, considerations, and procedures to add or adapt a new Liquid Crystal Display (LCD) panel to the Board Support Package (BSP) distribution for the i.MX31 Product Development Kit (PDK). The application note describes the general LCD panel information and generalities of the display controller module. The application note also describes the development process to adapt a new LCD panel to the BSP, considering that the framework driver structure is already provided by the operating system.

### **NOTE**

This application note assumes that the reader is familiar with the Linux Target Image Builder (LTIB) and Linux device driver development concepts.

# <span id="page-0-0"></span>**1 Introduction**

The i.MX31, which is a multimedia processor, supports several types of displays. The display devices are handled by a special module called the Image Processing Unit (IPU).

#### **Contents**

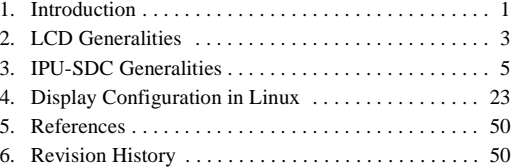

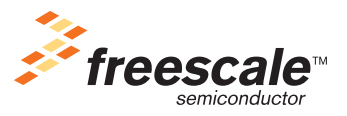

© 2010 Freescale Semiconductor, Inc. All rights reserved.

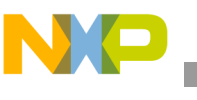

**Introduction**

The IPU module handles other graphic interfaces that include cameras and 2D graphics accelerators. These are the IPU submodules that are connected by a private DMA interface (IDMA) and is used by the IPU to transfer data among the modules and between the IPU and external memory.

[Figure 1](#page-1-0) shows the functional diagram of the IPU module.

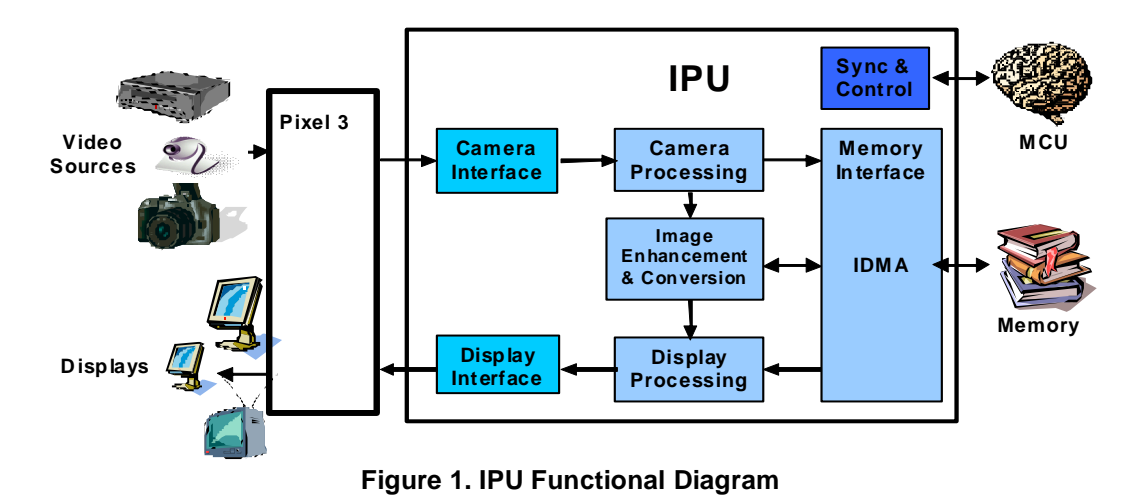

<span id="page-1-0"></span>The process of selecting an LCD for a mobile device involves several conflicts with respect to the requirements. Some of these conflicts are as follows:

- Large amount of data, implying high rate of data transfer and processing that requires significant resources
- Flexibility to support various use cases
- Size, cost, and power consumption

Freescale provides reference designs for the i.MX family where the functionalities of the LCD devices are demonstrated. However, developers find many reasons to replace the display in their products. Features such as screen size, resolution, weight, power consumption, and price are important in a commercial multimedia product. Also, many LCD displays become obsolete quickly and is difficult to find the same LCD panel that is included in the reference design. This application note is intended only for the dumb displays and displays that do not have the sharp synchronous interface. However, the application note also provides useful information about the smart displays.

### **NOTE**

Do not confuse sharp LCDs with sharp interface. There are plenty of sharp panels that do not use sharp interface.

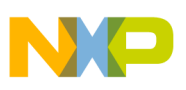

# <span id="page-2-0"></span>**2 LCD Generalities**

This section describes the principles of the LCD devices.

## **2.1 LCD Basics**

LCDs are electronic devices that contain array of pixels. These pixels can be either color or monochrome and are created with a special material that changes the light characteristics that passes through them. These devices are not able to emit light, and therefore, the backlight unit is also shipped with the panel to create a full functional display device.

## **2.1.1 Resolution**

In this application note, the term resolution refers to the number of pixels in an LCD array. The resolution has two dimensions—horizontal and vertical. Table 1 lists the most common video resolution standards available in the market.

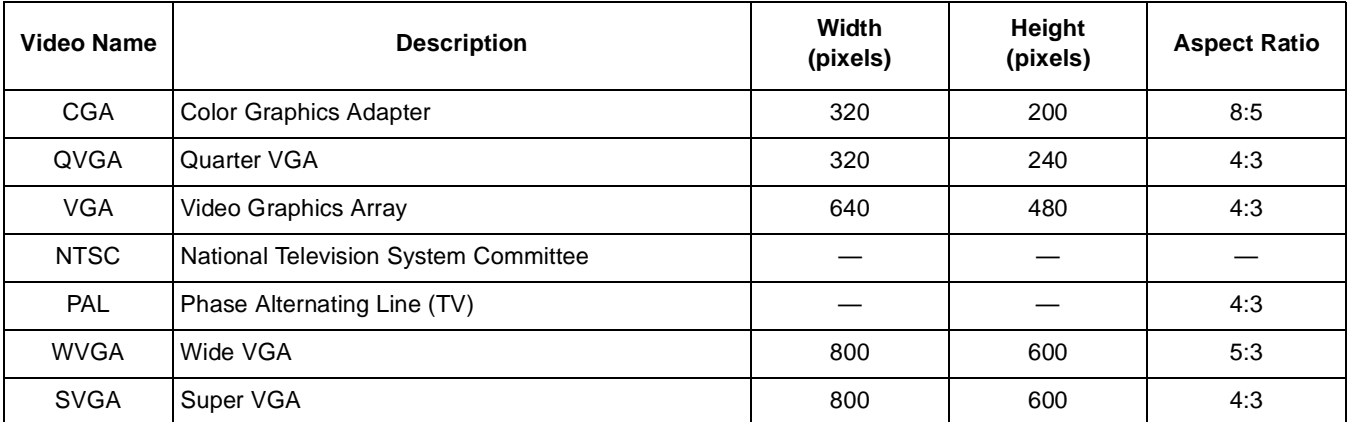

#### **Table 1. Video Resolution Standards**

### **NOTE**

The maximum resolution supported by the i.MX31 processor is SVGA. Therefore, resolutions greater than SVGA are not included in Table 1.

The resolutions mentioned in Table 1 refer to the landscape orientation of the LCD panels. In the landscape orientation, the horizontal pixels are more than the vertical pixels. However, portrait orientated LCD panels are also available in the market with the same standard resolution where the horizontal and vertical sizes are inverted. Therefore, the portrait LCD panels have more vertical pixels than the horizontal pixels.

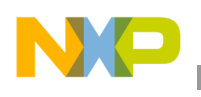

**LCD Generalities**

[Figure 2](#page-3-0) shows the portrait and landscape orientations in an LCD panel.

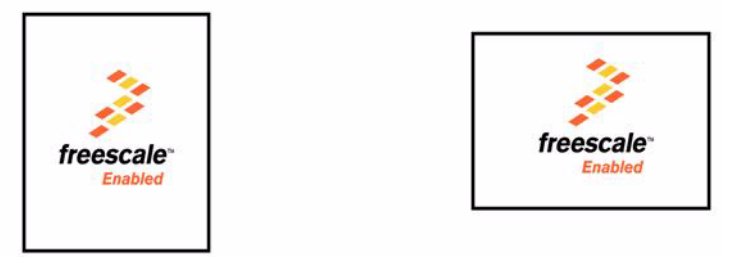

**Figure 2. Portrait and Landscape Orientations**

<span id="page-3-0"></span>It is important to select a proper orientation for an LCD panel as both the electronic and optical features are optimized for the applications that use native orientation for the panel. Besides the optical characteristics, the dumb displays include an embedded LCD controller that draws the pixels from left to right and top to bottom. To show images or videos on the LCD panel using a non-native orientation, the display contents are processed to store the image in a buffer. The image is rewritten in a way that the LCD controller expects the pixel information to be sent. This operation is called rotation and the i.MX31 processor includes hardware to perform this operation.

### **NOTE**

It is recommended to select an LCD panel that uses native orientation to avoid additional image processing.

[Figure 3](#page-3-1) shows the non-native portrait and landscape orientations in an LCD panel.

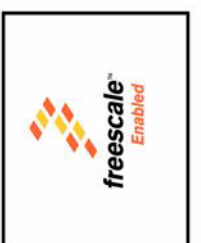

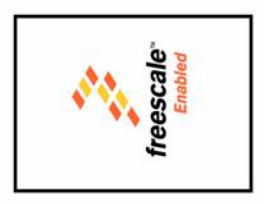

**Figure 3. Non-native Portrait and Landscape Orientations**

### **NOTE**

<span id="page-3-1"></span>In a non-native orientation, the rotation can be 90°, 180°, or 270°. Also, the frame should be rotated before sending to the display.

## **2.1.2 Size**

The size of an LCD panel is measured diagonally in inches. Since the size directly impacts the pixel width, it is common to assume that the size of a VGA (640  $\times$  480) panel to be larger than a QVGA (320  $\times$  240) panel as the VGA panel has greater number of pixels compared to QVGA. However, this is not always true. LCD manufacturing processes allow the size and resolution to be independent variables. It is difficult to determine the size of a panel from its resolution alone. Large screens tend to consume more power than the smaller ones and affect the size and weight of the final product. Also, higher resolutions on smaller LCD panels can complicate the visibility of on-screen objects for the final user. Therefore, based on the

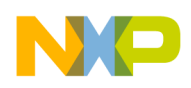

information available in the data sheet, it is difficult to determine if a particular LCD panel fits the application. It is recommended to view the LCD in any other reference design or demo before selecting an LCD panel for any application.

## **2.1.3 Color Spaces**

A color space is a way to represent colors. There are two main color spaces—RGB (RGB444, RGB565, RGB666, RGB888, and RGBA8888) and YUV (YUV 4:4:4, YUV 4:2:2, and YUV 4:2:0). The i.MX31 processor supports working with both the color spaces. However, the display panels can receive data only by using the RGB interface.

## **2.2 LCD Types**

This section describes the different types of LCD displays.

## **2.2.1 Synchronous Panel (Dumb Display)**

The dumb displays or synchronous displays are panels that require microprocessor to send data continually. In these panels, screen refresh is performed by sending the complete frame data continuously. In general, the smart displays are more expensive than the dumb displays, and this is one of the reasons for the common usage of synchronous panels in a final product. This application note focuses on Thin Film Transistor (TFT) LCD panels that belongs to a special group of synchronous panels.

## **2.2.2 Asynchronous Panel (Smart Display)**

The advantage of smart displays is that the i.MX31 processor is required to send the display data only when the image is changed. In these panels, the images can be sent at any time and the screen refresh is handled by the embedded smart LCD display controller.

# <span id="page-4-0"></span>**3 IPU-SDC Generalities**

This section describes the IPU Synchronous Display Controller (SDC) generalities.

## **3.1 LCD Interfaces**

This section describes the various LCD interfaces with examples.

## **3.1.1 Synchronous Display Interface**

The i.MX31 SDC can be configured to handle four different types of devices—TFT monochrome, TFT color, YUV progressive, and YUV interlaced. However, this application note is focused only on the

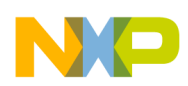

**IPU-SDC Generalities**

synchronous TFT color interface. The i.MX31 processor provides a 22-line interface for the TFT color device and is described in [Table 2](#page-5-0).

<span id="page-5-0"></span>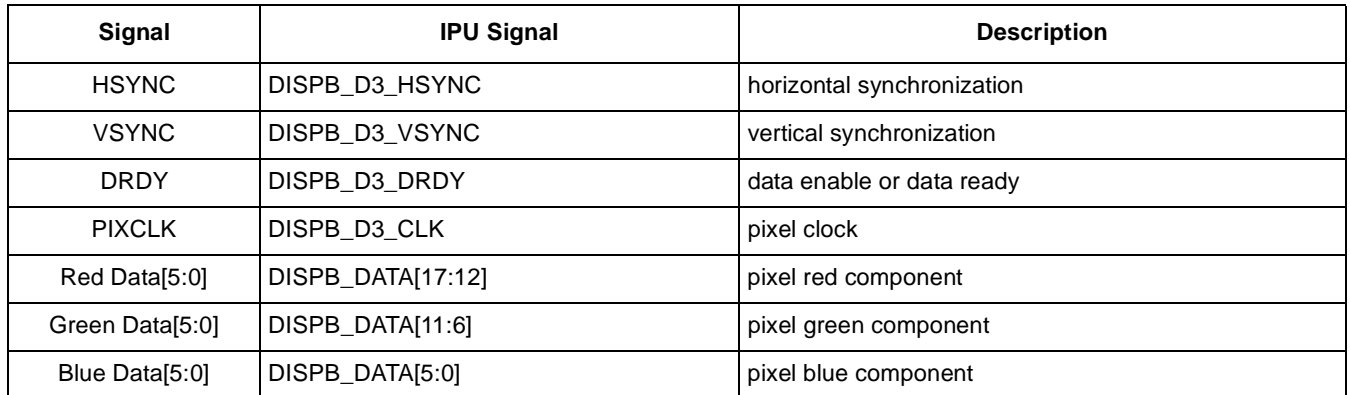

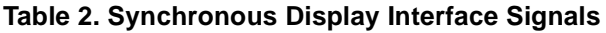

The signals and interfaces in the synchronous display system are as follows:

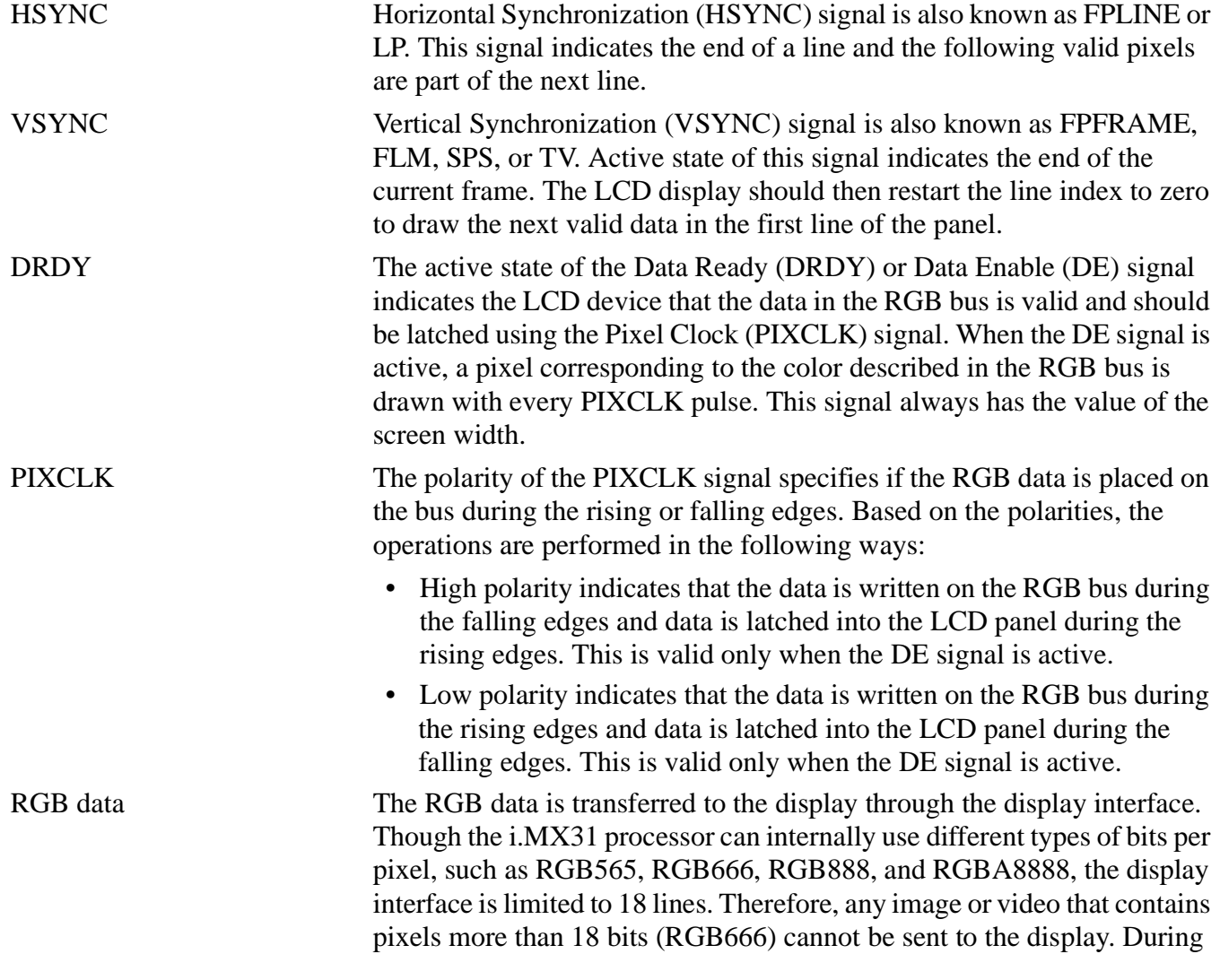

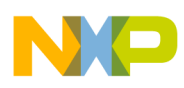

the RGB to RGB conversion, the less significant bits are removed from the pixel and the remaining bits are directly sent to the display interface.

### **NOTE**

Dithering or filtering actions are not performed in this process.

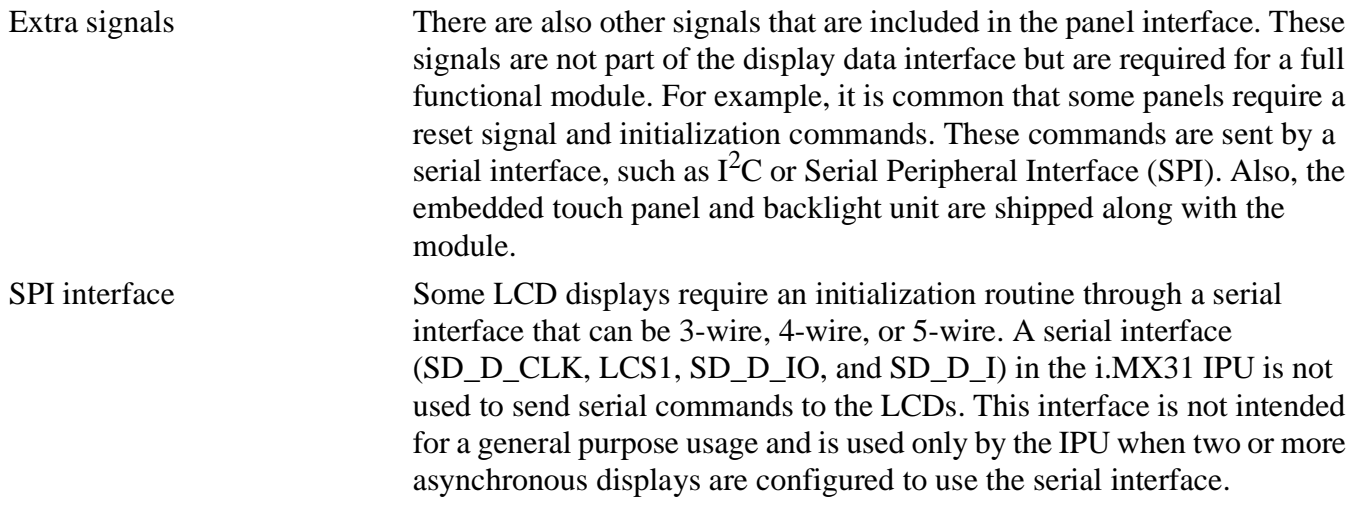

## **3.1.2 Examples of Synchronous Display Interfaces**

This section describes a few synchronous display interfaces.

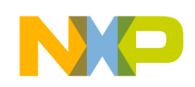

**IPU-SDC Generalities**

## **3.1.2.1 i.MX31 PDK Epson L4F00242T03 2.7" VGA LCD Interface**

[Figure 4](#page-7-0) shows the interface between the i.MX31 processor and Epson L4F00242T03 VGA panel.

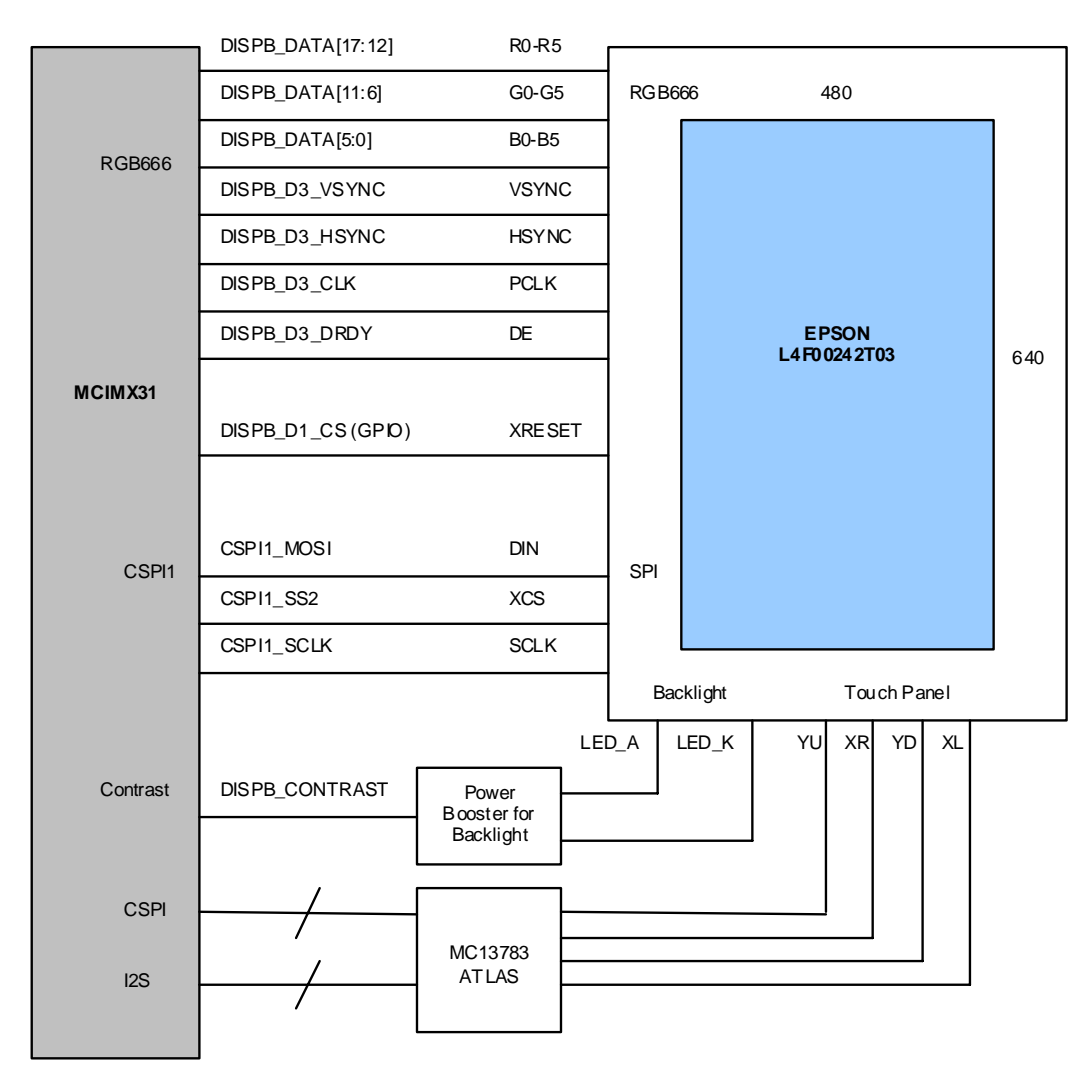

**Figure 4. Interface between i.MX31 and Epson L4F00242T03 VGA Panel**

<span id="page-7-0"></span>The LCD panel is shipped with the i.MX31 PDK, and the panel requires the HSYNC, VSYNC, DE, and PIXCLK signals and complete RGB data interface (DISPB\_DATA[17:0]). Also, a reset signal and serial interface (SPI) are required for sending the initialization routine commands. The backlight unit is controlled by using a Pulse Width Modulated (PWM) signal (contrast signal) that is generated by the i.MX31 processor, and the touch panel interface is handled by the MC13783 Atlas<sup>™</sup> chip.

Every panel has its own interface and requirements, but this example illustrates a typical synchronous panel interface. Therefore, consider the possibility shown in [Figure 4](#page-7-0) as the base for the panel interface. The idea of base interface is useful when there are many panels that do not use the complete interface. For example, some of the panels do not require the HSYNC, VSYNC, reset, or serial initialization routine to handle the display signals. These panels use only the DRDY, PIXCLK, and RGB data and expect the

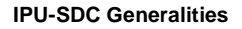

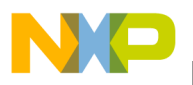

microprocessor to accomplish with the waveforms as there is no way for the LCD panel to handle a different interface.

The only disadvantage with this interface is that the panel does not provide a backlight power booster and requires an external chip (MAX8595ZETA+T) to amplify the contrast signal.

## **3.1.2.2 i.MX31 PDK Chunghwa CLAA070VC01 7" WVGA LCD Interface**

[Figure 4](#page-7-0) shows the interface between the i.MX31 and Chunghwa CLAA070VC01 WVGA panel.

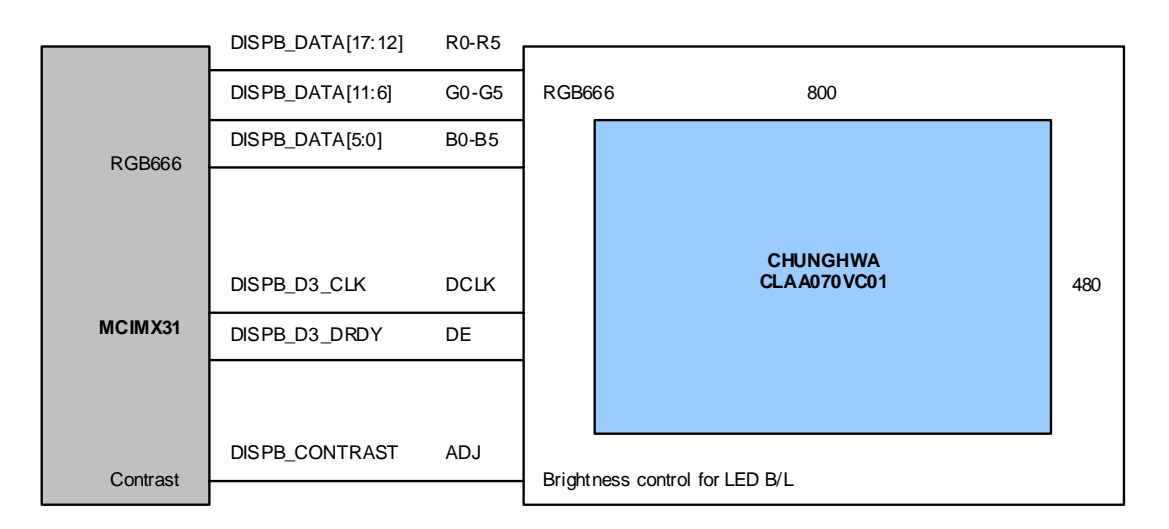

**Figure 5. Interface between i.MX31 and Chunghwa CLAA070VC01 VWGA Panel**

<span id="page-8-0"></span>[Figure 5](#page-8-0) shows a simple display interface where the HSYNC and VSYNC signals are not used. Therefore, the DISPB\_D3\_VSYNC and DISPB\_D3\_HSYNC pins can be used for other purposes. Also, as the SPI interface is not required, it can be used as a chip select (CSPI1\_SS2) for the other devices. Additionally, the power booster for the backlight unit is included in the module, which means that the contrast signal is directly connected to the display connector.

Apart from these advantages, the WVGA panel has the following disadvantages:

- The display module does not include a touch panel. Therefore, an external LCD panel should be added to the display module.
- The LCD module does not have a reset signal or SPI interface. Therefore, the display cannot be turned OFF. This feature is important particularly for mobile devices where power consumption is an issue. Therefore, external circuits are required to control the energy consumption of the LCD.

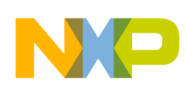

#### **IPU-SDC Generalities**

Based on these observations, the complete LCD circuit with the external panel and power control circuitry is shown in [Figure 6.](#page-9-0)

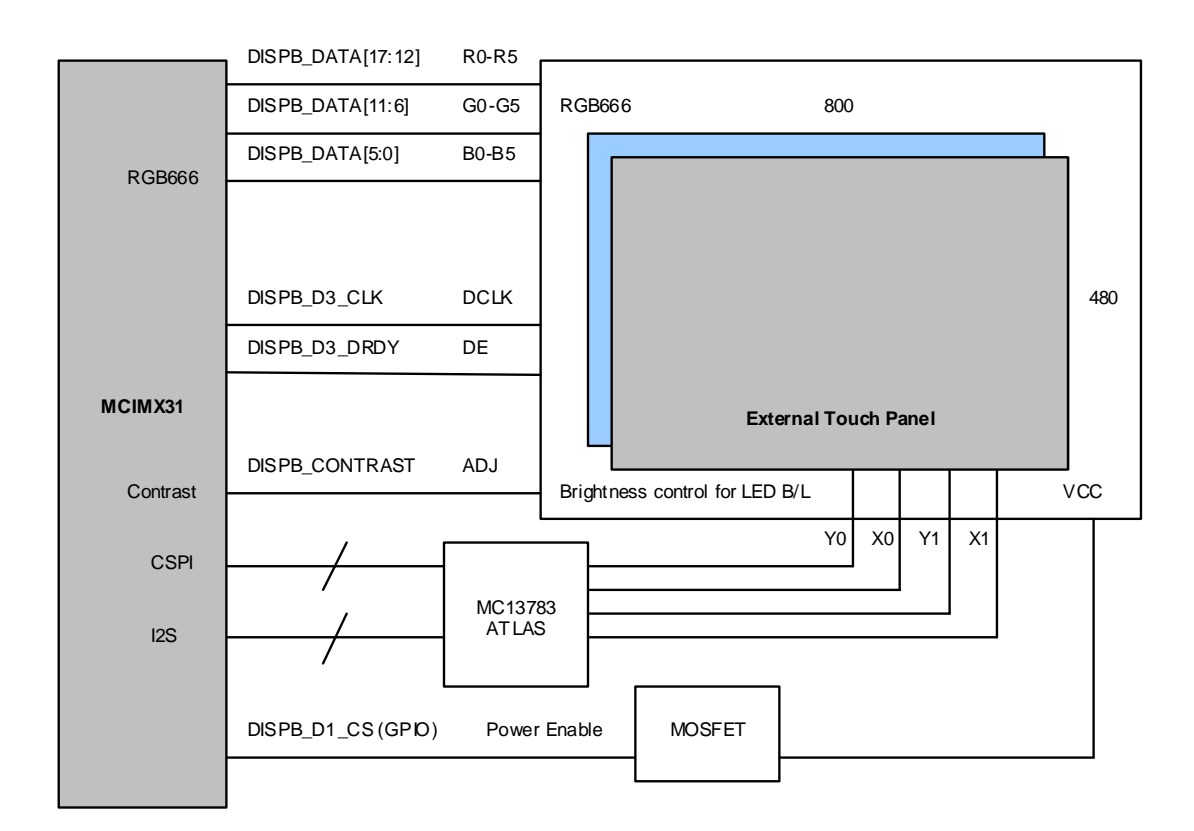

<span id="page-9-0"></span>**Figure 6. Interface between i.MX31 and Chunghwa CLAA070VC01V WVGA Panel with Touch Panel and Power Control Circuitry**

### **NOTE**

These examples are helpful for selecting an LCD panel.

## <span id="page-9-1"></span>**3.2 Synchronous Display Timing and Signals**

This section focuses on the timing and signal waveforms and describes how to configure them in the LCD panel and i.MX31 display interface. The first step to select an LCD module is to refer to the corresponding LCD module data sheet. The data sheet shows the pin interfaces, initialization routines, and timing charts for the RGB and serial interfaces if required. An abridged version of the data sheet is also available where all this information is not included. It is advisable to use the fully documented data sheet. Though there is not much difference between the preliminary and final versions, it is always better to use the final version.

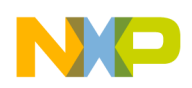

## **3.2.1 Timing Concepts**

Some important concepts and considerations, which form the base for the LCD interface timing, are given in [Table 3.](#page-10-0)

<span id="page-10-0"></span>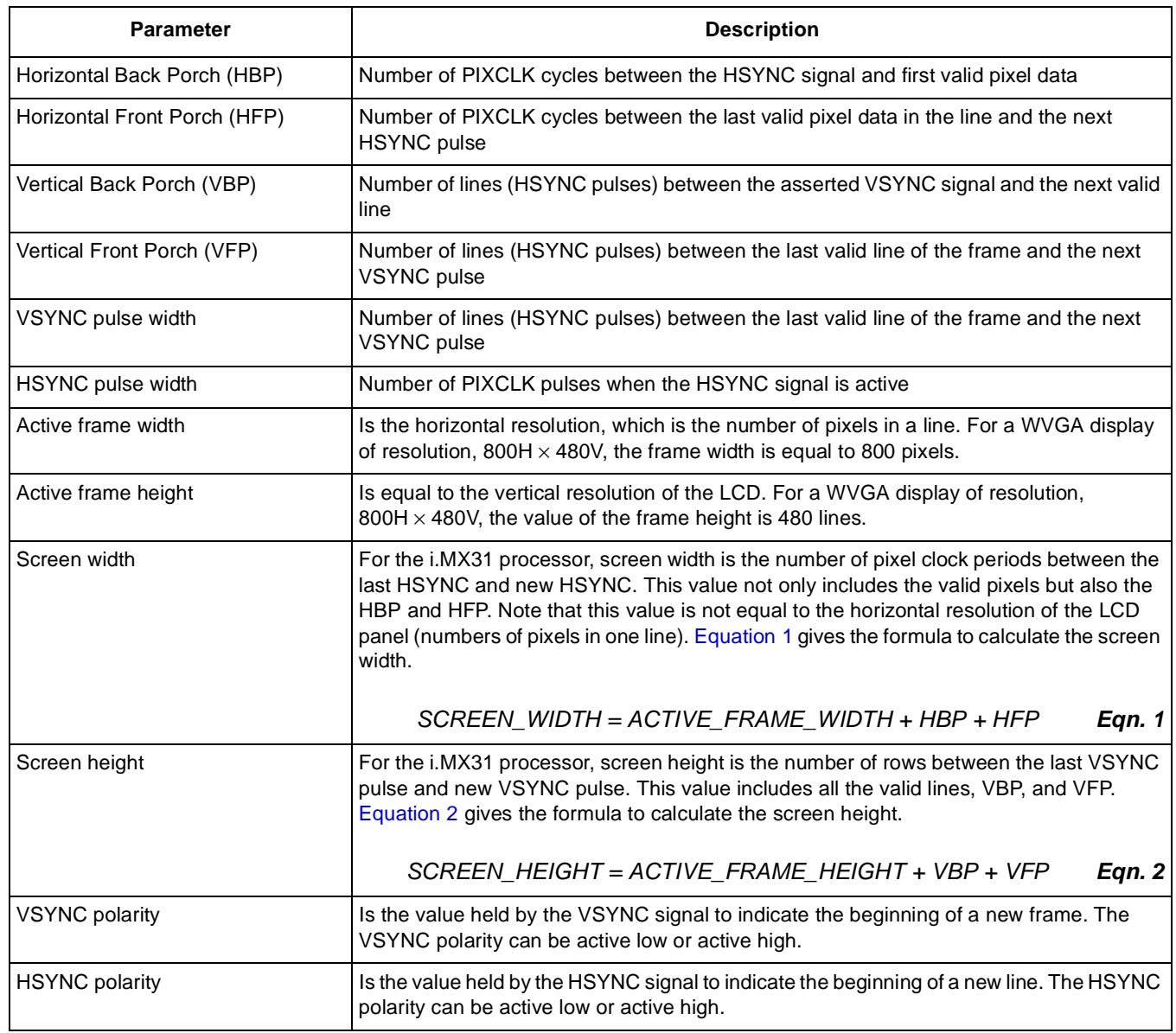

### **Table 3. Timing Concepts**

## **3.2.2 Timing Charts**

The following charts are reviewed to clarify the timing issues in an LCD interface:

- Vertical timing chart
- Horizontal timing chart
- Pixel clock chart

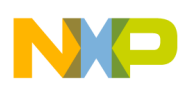

#### **IPU-SDC Generalities**

Additionally, if the display uses a serial interface, refer to another chart that describes the serial interface and reset. This information should be extracted from the data sheet when a support for a new LCD panel is added. This is described with the following example. Consider a VGA  $(480H \times 680V)$  LCD panel that uses the EPSON L4F00242T03 panel interface, which is shown in [Figure 4.](#page-7-0) This means that the display uses the RGB666, VSYNC, HSYNC, DE, pixel clock, and also requires a reset signal and serial interface.

### **3.2.2.1 Vertical Timing Charts**

This section describes the VGA and WVGA vertical timing charts.

### **VGA Vertical Timing Chart**

[Figure 7](#page-11-0) shows the vertical timing chart for a hypothetic synchronous VGA display (480H  $\times$  680V).

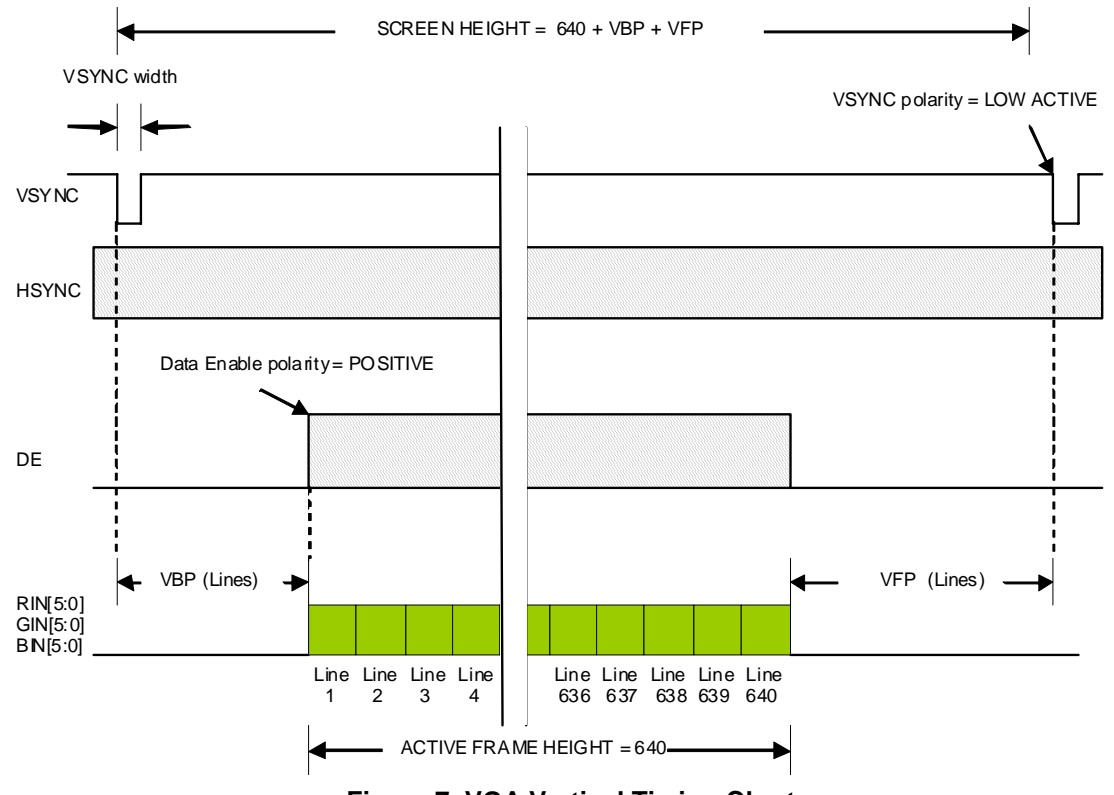

**Figure 7. VGA Vertical Timing Chart**

<span id="page-11-0"></span>The vertical timing chart is analyzed in the following three stages:

The beginning of a frame is indicated by the VSYNC signal (in this case, when the VSYNC signal goes low). The VSYNC period involves a complete frame cycle. During this period, all the pixels and lines in the frame are sent to the panel. When the VSYNC signal goes low (as the VSYNC signal is active low), the HSYNC signal immediately marks the beginning of the first line (in this case, the HSYNC signal goes low). However, to maintain the LCD timing, the first few lines are designated for the VBP. During the VBP, the DE signal is not present and the panel ignores the pixel data in the bus in all these lines.

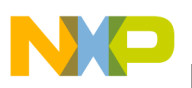

- After the VBP, the DE signal appears in the boundaries of the HSYNC period (refer to [Section 3.2.2.2, "Horizontal Timing Charts](#page-15-0)," for more information regarding the DE signal during the line cycle). Consequently, the DE signal appears during all the valid lines (with a vertical resolution of 640). During this time (ACTIVE FRAME HEIGHT), the LCD panel latches the RGB data on all the lines and draws them to the screen.
- During the VFP, extra lines (HSYNC cycles) appears. In this stage, the DE signal remains inactive and the panel discards any information in the RGB bus. The frame ends when the next VSYNC signal is asserted (goes low).

<span id="page-12-0"></span>[Table 4](#page-12-0) gives the range of the timing features that is similar to the one provided the data sheet.

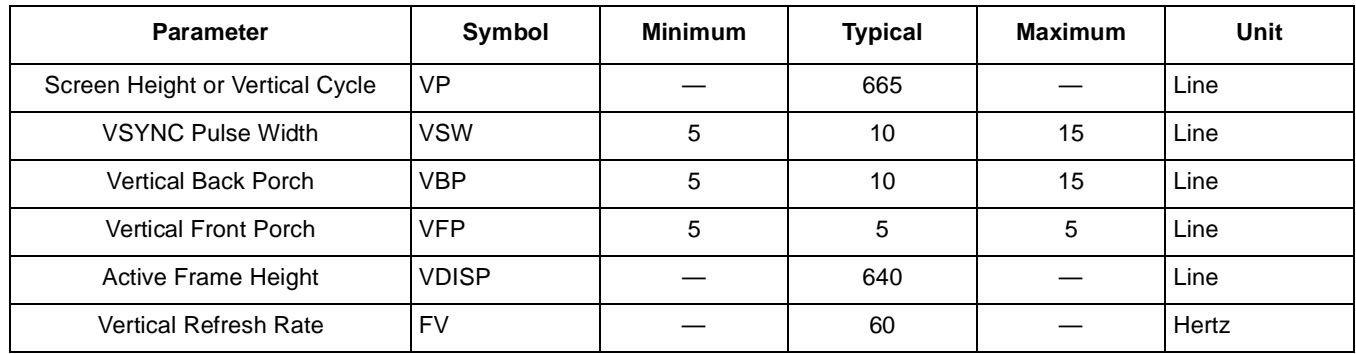

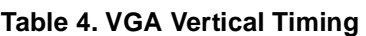

From [Figure 7](#page-11-0), the following features are verified:

- The VSYNC polarity is active low, which means that the vertical synchronization is normally in the high state and goes low to indicate the beginning of a new frame.
- The VSYNC pulse width (VSW) has certain flexibility. Therefore, the timing can be set using more than one value. It is recommended to use the typical values or values close to them. In this example, the typical value is taken as 10 lines.
- The VBP and VFP values are measured in lines as in HSYNC pulses. In this example, VBP is 10 lines and VFP is 5 lines width.
- The VSYNC width is included in the VBP stage, which means that the VBP starts when the VSYNC signal is asserted and not when the VSYNC signal returns to normal state.

Using these values, the screen height or vertical cycle (VP) is calculated as 665 lines. In some cases, the value of the VBP and VFP are not given in lines, but in nanoseconds (ns) or milliseconds (ms). In this case, additional calculations should be performed to find the number of lines required to accomplish the corresponding timings.

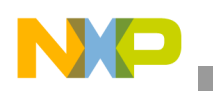

**IPU-SDC Generalities**

## <span id="page-13-2"></span>**WVGA Vertical Timing Chart**

If an LCD panel, such as the hypothetical WVGA (800H  $\times$  480V), is used as described in [Figure 5](#page-8-0) and [Figure 6](#page-9-0), which does not use the HSYNC and VSYNC signals, the waveforms are analyzed in another perspective as shown in [Figure 8](#page-13-1).

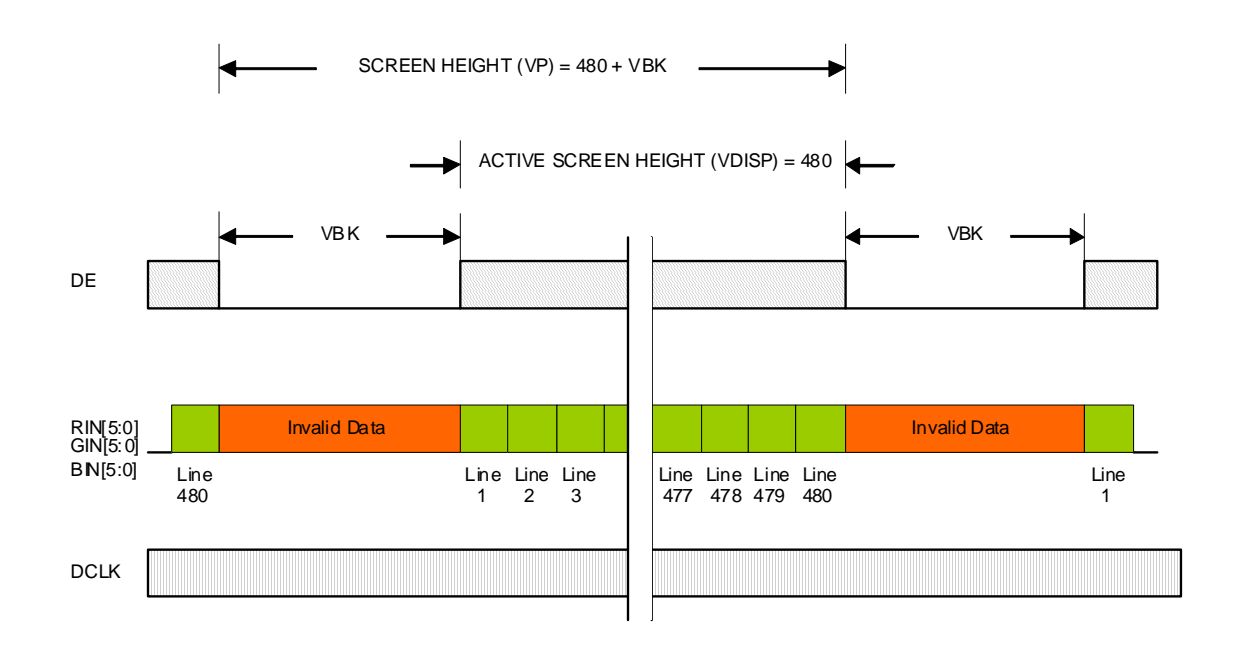

### **Figure 8. WVGA Vertical Timing Chart**

<span id="page-13-1"></span><span id="page-13-0"></span>[Table 5](#page-13-0) gives the range of the timing features used in [Figure 8.](#page-13-1)

**Table 5. WVGA Vertical Timing**

| <b>Parameter</b>                | Symbol | <b>Minimum</b> | <b>Typical</b> | <b>Maximum</b> | Unit |
|---------------------------------|--------|----------------|----------------|----------------|------|
| Screen Height or Vertical Cycle | VP     | 490            | 500            | 520            | Line |
| <b>Vertical Blank</b>           | VBK    | 10             | 20             | 40             | Line |
| Active Screen Height            | VDISP  | 480            | 480            | 480            | Line |
| Vertical Refresh Rate           | F٧     | 55             | 60             | 65             | Hz   |

In this cases, the VSYNC width, VSYNC polarity, VBP, and VFP are not exposed in the chart. Even if the VSYNC signal is not used, these values are required to configure the i.MX31 display interface. These waveforms are used to understand the vertical cycle behavior. For the i.MX31 processor, the sequence remains the same. That is, the vertical cycle starts with the VSYNC signal, then comes the VBP, followed by the active frame area and the VFP appears until the VSYNC signal is asserted again. The tip to find the VSYNC width, VBP, and VFP is based on the fact that these events happen during the vertical blank period.

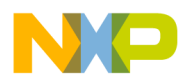

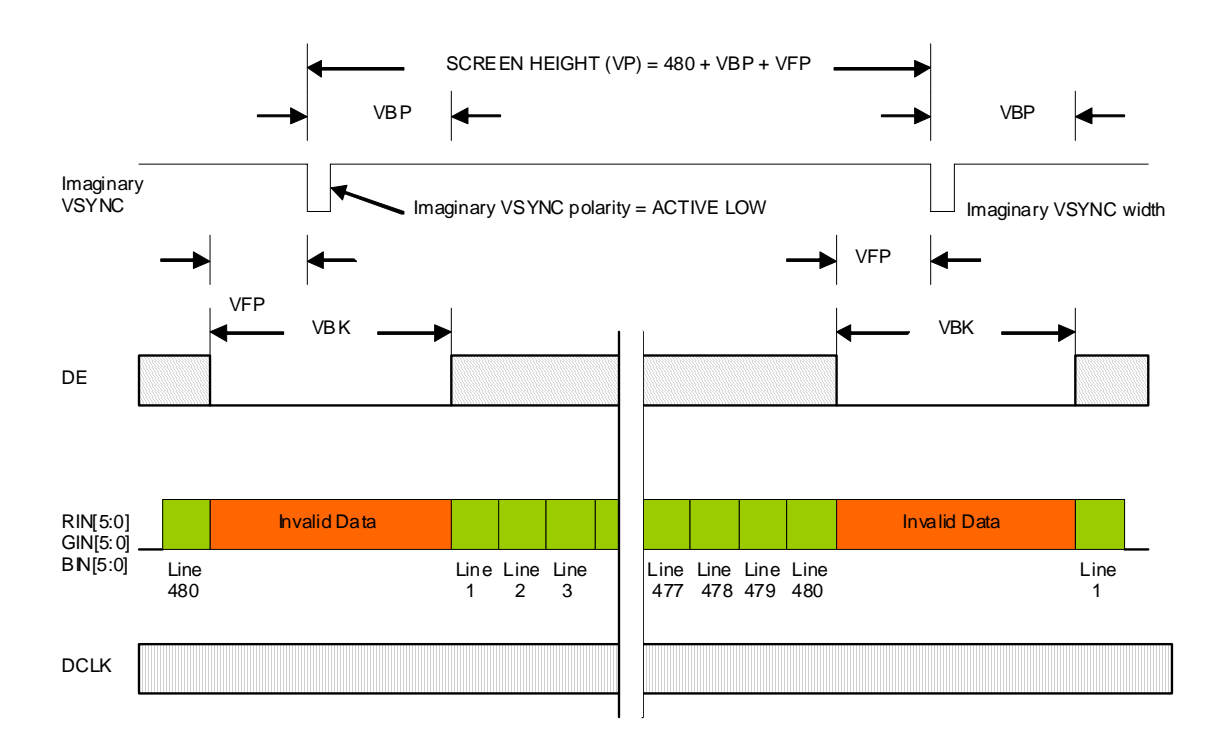

[Figure 9](#page-14-0) shows the WVGA vertical timing chart with the imaginary VSYNC signal.

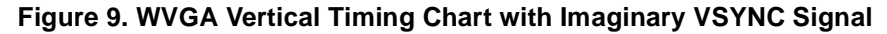

<span id="page-14-0"></span>The VSYNC signal may not be mapped to any pin. This signal is used only as the base to calculate the VFP and VBP. As the VSYNC signal is not used, the signal can be set as active low or active high. However, it is recommend to set the VSYNC signal as active low. Though the VSYNC width is not a strict criterion, in these cases, the VSYNC width is taken as one line length (VSW  $= 1$ ).

To find the VBP and VFP, the Vertical Blank (VBK) period is split into two parts—the first part is for the VFP before the VSYNC signal is asserted and the other part is for the VBP. The sum of these two values should fit in the VBK period. Though the VBK period can be split in any ratio, it is suggested to leave the imaginary VSYNC in the middle of the blank period, which means that the VBP and VFP values should be equal or almost equal.

Using this example, and considering that VBK is 20 lines (typical), the VBP and VFP values should be equal to 10 lines. Based on this information, the vertical timings are given in [Table 6.](#page-14-1)

<span id="page-14-1"></span>

| <b>Parameter</b>                | Symbol     | <b>Minimum</b> | <b>Typical</b> | <b>Maximum</b> | Unit |
|---------------------------------|------------|----------------|----------------|----------------|------|
| Screen Height or Vertical Cycle | <b>VP</b>  | 490            | 500            | 520            | Line |
| <b>VSYNC Pulse Width</b>        | <b>VSW</b> |                |                |                | Line |
| Vertical Back Porch             | <b>VBP</b> |                | 10             | 40             | Line |
| <b>Vertical Front Porch</b>     | <b>VFP</b> |                | 10             | 39             | Line |
| <b>Vertical Blank</b>           | <b>VBK</b> | 10             | 20             | 40             | Line |

**Table 6. WVGA Vertical Timing and Porches**

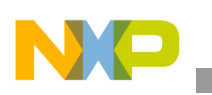

**IPU-SDC Generalities**

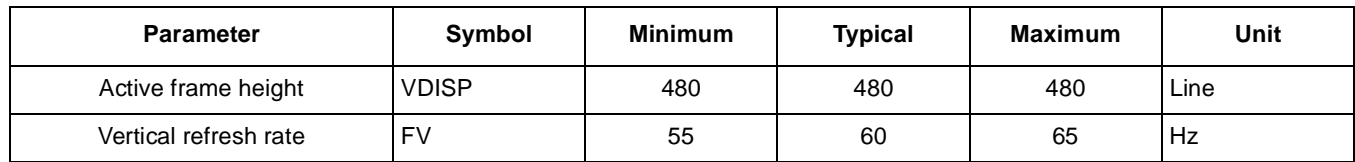

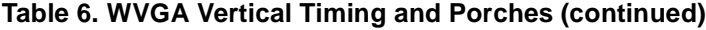

### <span id="page-15-0"></span>**3.2.2.2 Horizontal Timing Charts**

This section describes the VGA and WVGA horizontal timing charts.

### **VGA Horizontal Timing Chart**

The data sheet also includes another chart that describes the line period and is shown in [Figure 10.](#page-15-1)

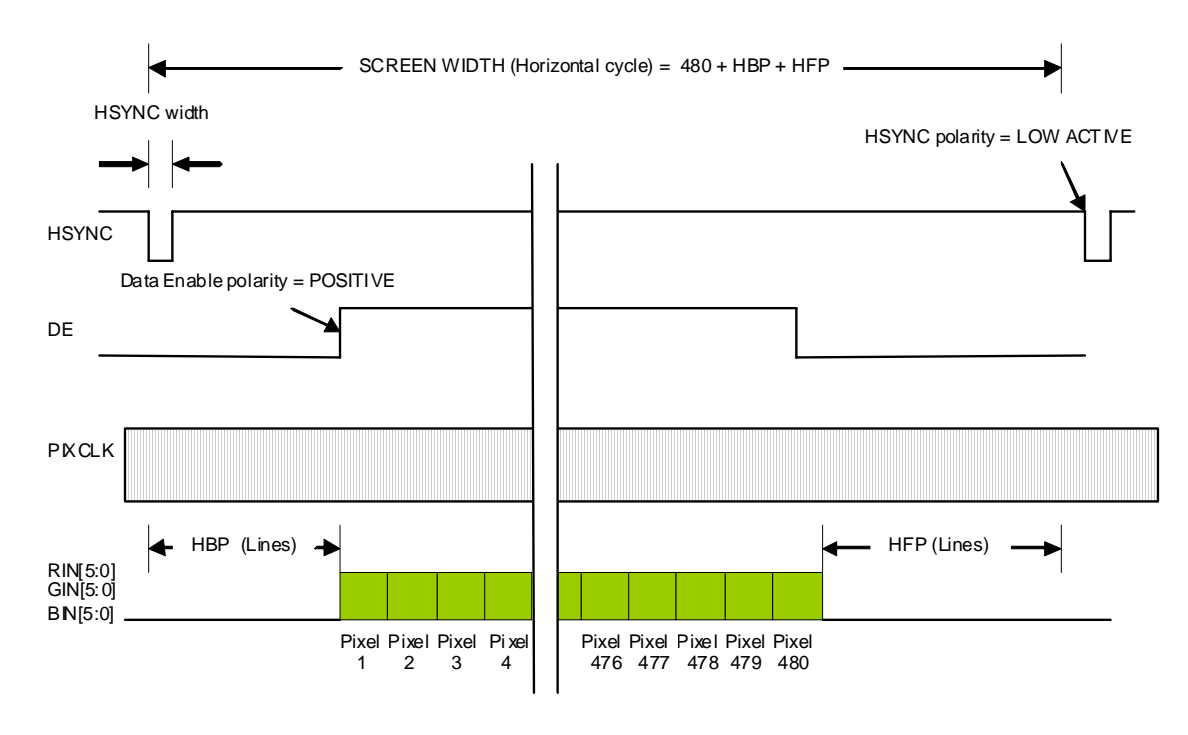

**Figure 10. VGA Horizontal Timing Chart**

<span id="page-15-1"></span>This chart is analyzed in the following three stages:

- The line cycle begins when the HSYNC signal is asserted (in this case, when the signal goes low). Then, the HBP stage appears. During this time, the DE signal remains inactive.
- The horizontal active area (active frame width) begins when the DE (which is active high) signal is asserted. When the DE signal is active, the panel latches the RGB data placed in the bus and draws a new pixel on the screen for every PIXCLK pulse.
- The DE width is always equal to the horizontal resolution of the panel, (in this case, the DE width is 480 pixels length) and the active area ends when the DE signal is deasserted. After the active area, the HFP occurs and all the pixels in the line are drawn. The line cycle ends when the new HSYNC pulse is asserted.

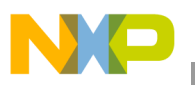

The horizontal timings are given in [Table 7](#page-16-0).

<span id="page-16-0"></span>

| <b>Parameter</b>                 | Symbol       | <b>Minimum</b> | <b>Typical</b> | <b>Maximum</b> | Unit          |
|----------------------------------|--------------|----------------|----------------|----------------|---------------|
| Screen Width or Horizontal cycle | HP           | 495            | 601            | 741            | <b>PIXCLK</b> |
| HSYNC pulse width                | <b>HSW</b>   | 5              | 20             | 75             | <b>PIXCLK</b> |
| Horizontal back Porch            | <b>HBP</b>   | 5              | 60             | 75             | <b>PIXCLK</b> |
| Horizontal front porch           | <b>HFP</b>   | 5              | 41             | 75             | <b>PIXCLK</b> |
| Active Frame Width               | <b>HDISP</b> |                | 480            | 111            | <b>PIXCLK</b> |

**Table 7. VGA Horizontal Timing**

### **WVGA Horizontal Timing Chart**

The WVGA horizontal timing chart and table in the data sheet are similar to the WVGA (800 H  $\times$  480 V) example shown in [Figure 11](#page-16-2) and [Table 8,](#page-16-1) respectively.

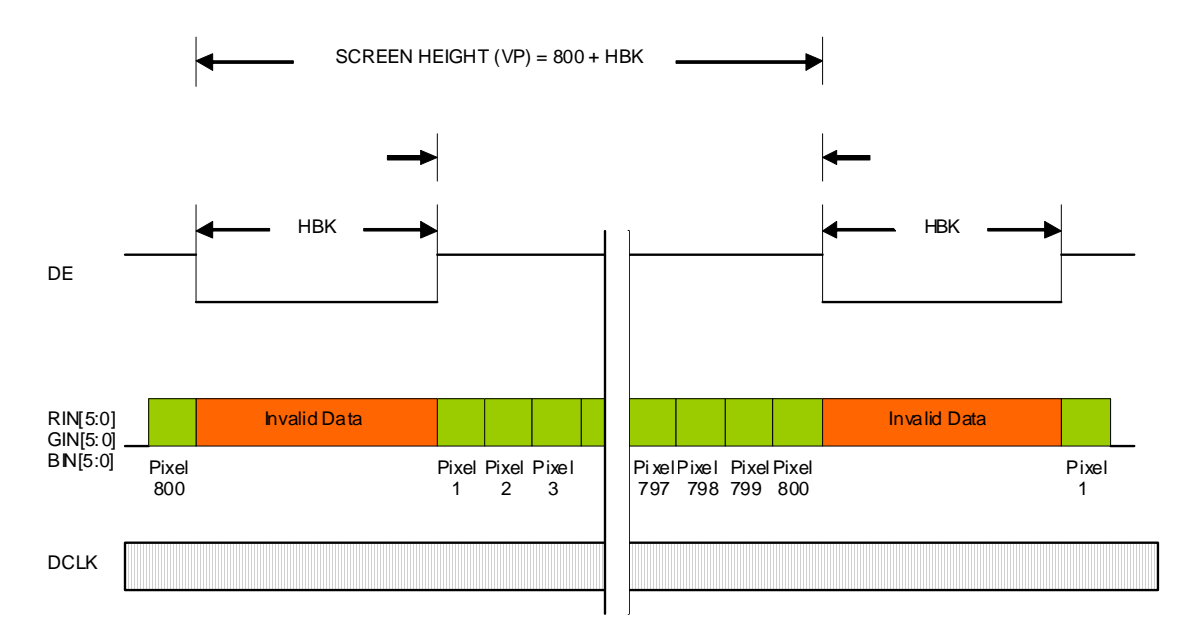

### **Figure 11. WVGA Horizontal Timing Chart**

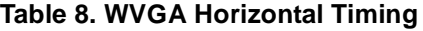

<span id="page-16-2"></span><span id="page-16-1"></span>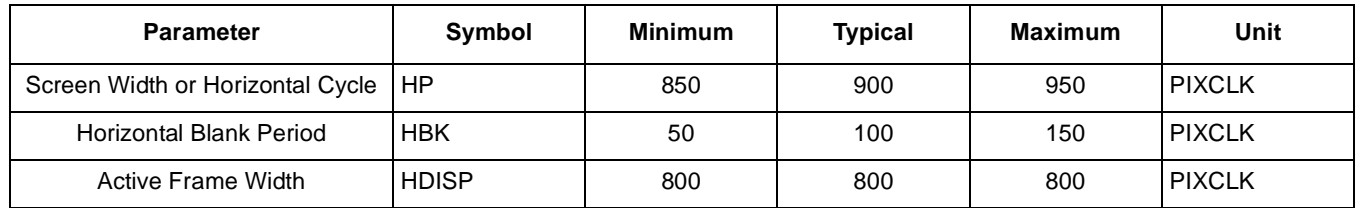

The values of the HBP, HFP, and HSYNC width are calculated using the same procedure used in the [Section , "WVGA Vertical Timing Chart](#page-13-2)."

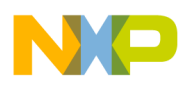

```
IPU-SDC Generalities
```
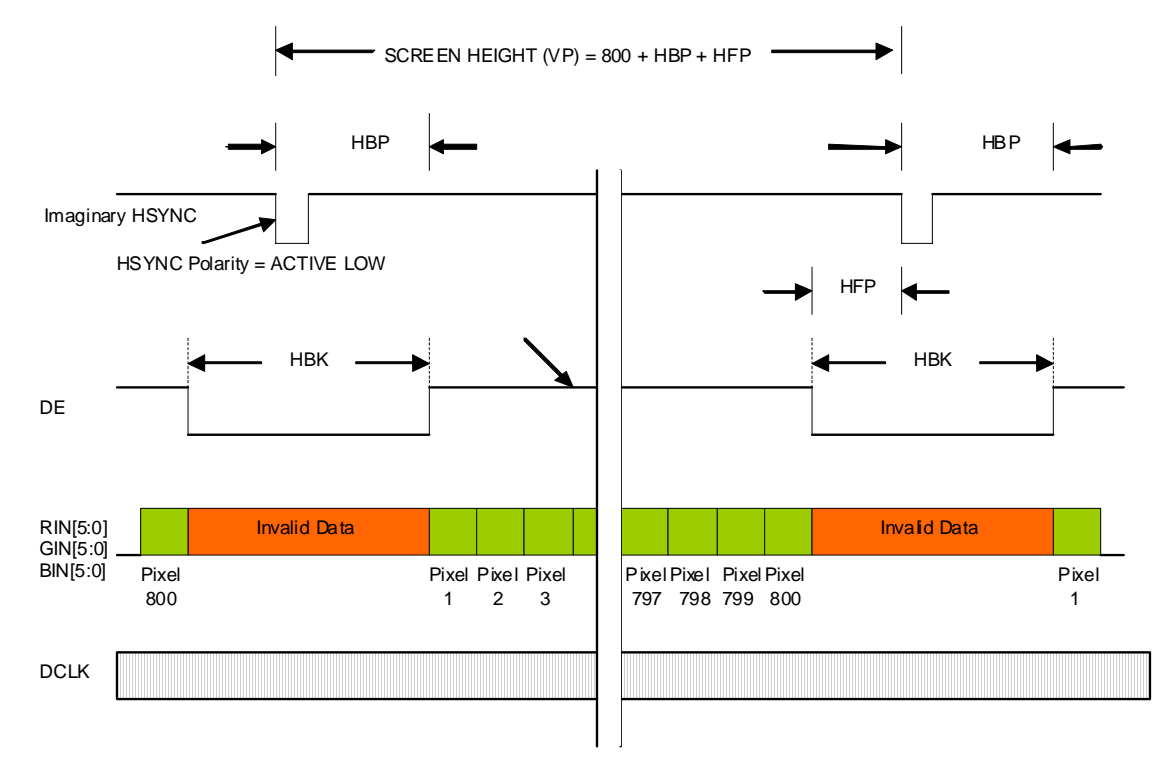

The horizontal timing diagram with the imaginary HSYNC signal is shown in [Figure 12.](#page-17-0)

### **Figure 12. WVGA Horizontal Timing Chart with Imaginary HSYNC Signal**

<span id="page-17-1"></span><span id="page-17-0"></span>[Table 9](#page-17-1) gives the range of the timing features used in [Figure 12.](#page-17-0)

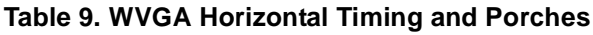

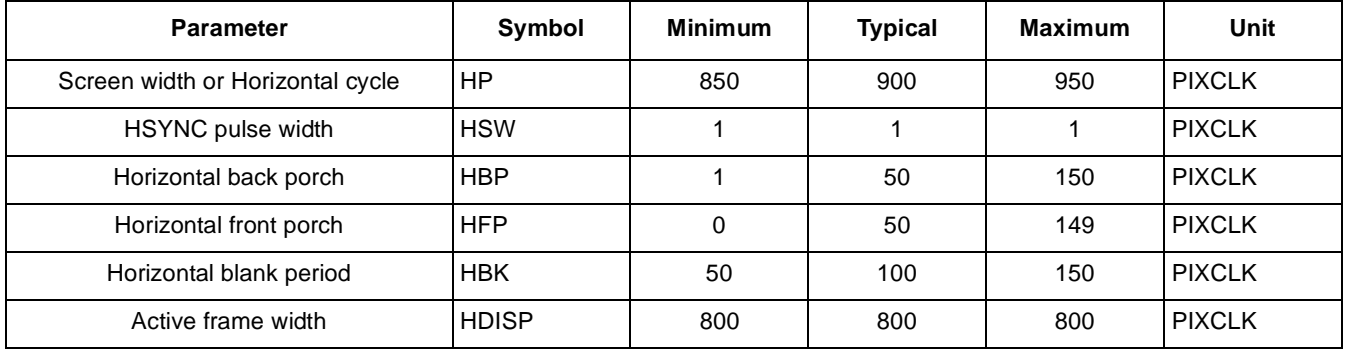

## **3.2.2.3 Pixel Clock Timing Charts**

This section describes the VGA and WVGA pixel clock timing charts.

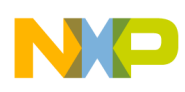

### **VGA Pixel Clock Timing Chart**

The waveform characteristics and table for the VGA pixel clock in the data sheet are similar to [Figure 13](#page-18-0) and [Table 10,](#page-18-1) respectively.

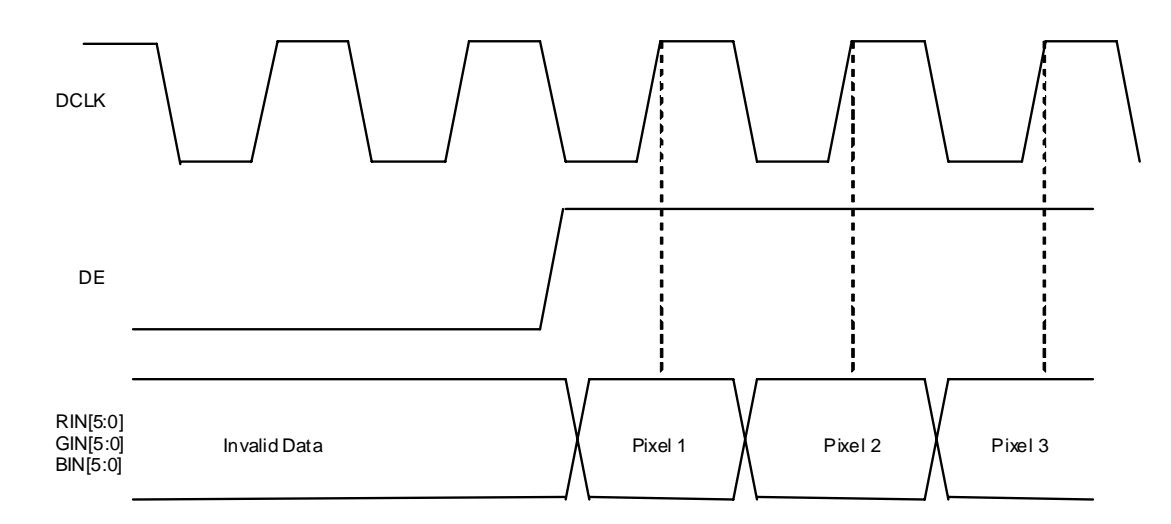

#### **Figure 13. VGA Pixel Clock Timing Chart**

**Table 10. VGA Pixel Clock Timing**

<span id="page-18-1"></span><span id="page-18-0"></span>

| <b>Parameter</b>      | Svmbol      | <b>Minimum</b> | <b>Typical</b> | <b>Maximum</b>    | Unit |
|-----------------------|-------------|----------------|----------------|-------------------|------|
| Pixel clock frequency | <b>PCLK</b> |                | 24             | $\hspace{0.05cm}$ | MHz  |

An important feature regarding the pixel clock (DCLK) is to understand when the LCD panel latches the RGB data. This characteristic is important because the i.MX31 processor must prepare the data one edge before the LCD latches the data into the bus. In this case, the data is latched by the LCD panel in DCLK rising edges. Therefore, the i.MX31 processor should be configured to write the RGB data into the bus during the DCLK falling edge. In this manner, the data is made ready and stable for the panel to read the data.

The clock polarity is set in the DI\_DISP\_SIG\_POL i.MX31 register, which is located under the D3\_CLK\_POL bit field. [Figure 13](#page-18-0) shows the typical inverse clock polarity. Also, the user should be aware that the maximal display clock rate cannot be greater than a quarter of the high speed processing clock rate. For example, the HSP\_CLK signal in the i.MX31 PDK BSP is 133 MHz. Therefore, the maximum pixel clock is 133 MHz  $\div$  4 = 33.25 MHz. However, most of the LCD displays work at a frequency lesser than the typical value.

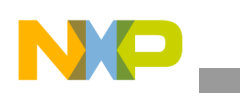

**IPU-SDC Generalities**

### **WVGA Pixel Clock Timing Chart**

The waveform characteristics and table for the WVGA pixel clock in the data sheet is similar to [Figure 14](#page-19-0) and [Table 11](#page-19-1), respectively:

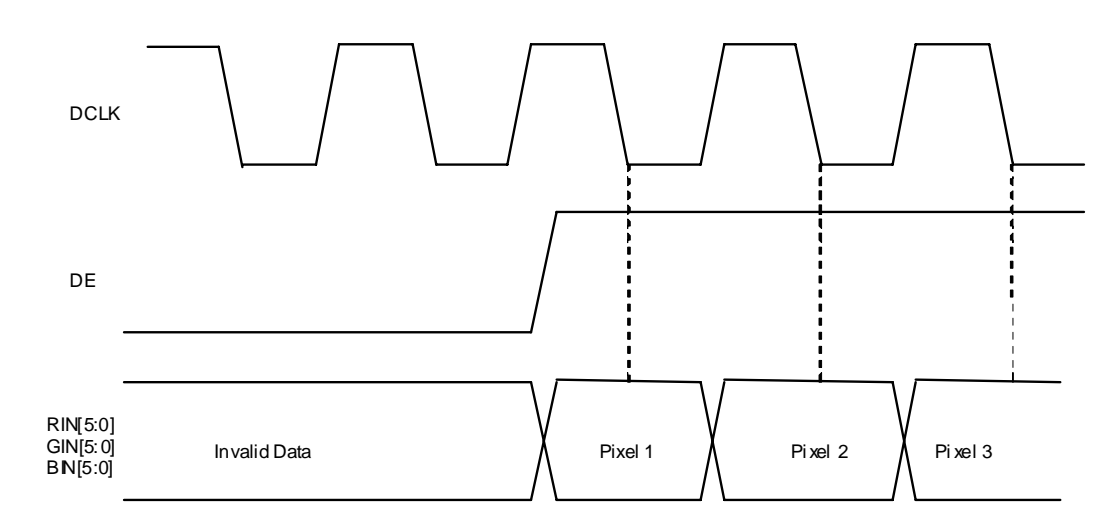

**Figure 14. WVGA Pixel Clock Timing Chart**

**Table 11. WVGA Pixel Clock Timing**

<span id="page-19-1"></span><span id="page-19-0"></span>

| <b>Parameter</b>      | Svmbol      | <b>Minimum</b> | <b>Typical</b>     | <b>Maximum</b> | Unit |
|-----------------------|-------------|----------------|--------------------|----------------|------|
| Pixel clock frequency | <b>PCLK</b> | 25             | $\sim$<br><u>_</u> | 32             | MHz  |

In contrast to the VGA panel, the WVGA latches the RGB in the falling edges of the DCLK signal. Therefore, the i.MX31 processor should be configured to write the RGB data into the bus during the DCLK rising edge. In this manner, the data is made ready and stable for the panel to read the data. Note that the waveform characteristics in [Figure 14](#page-19-0) shows the straight clock polarity.

### **Data Polarity**

Data polarity is the value of the signals in the RGB bus that the LCD recognizes as active. This can be described with an example where the i.MX31 processor tries to draw a red pixel (only the red component) by using an RGB565 interface with the following data polarity:

- If the LCD uses straight polarity, the value in the bus becomes 0xF8000, which means that all the RGB bits are high and the rest of the bits are low.
- If the LCD uses inverse data polarity, the value in the bus becomes 0x07FF, which means that the red bits are low and all other bits are high.

Both the values, 0xF8000 and 0x07FF, represent the red color, and the difference in the values is caused by the data polarity in the LCD panel. This feature is configured using the D3\_DATA\_POL bit field in the DI\_DISP\_SIG\_POL i.MX31 register.

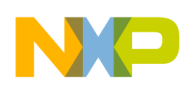

## **3.2.3 Custom LCD Timing**

This section describes the VGA and WVGA custom LCD timings.

## **3.2.3.1 VGA Custom LCD Timing**

This section describes the reset signal and serial command interface.

### **Reset**

Many LCD panels include an LCD controller that requires an external system reset. If the LCD mentions the usage of this signal, then the user should find the timing regarding this pulse.

The reset signal and its timing are shown in [Figure 15](#page-20-0) and [Table 12](#page-20-1), respectively.

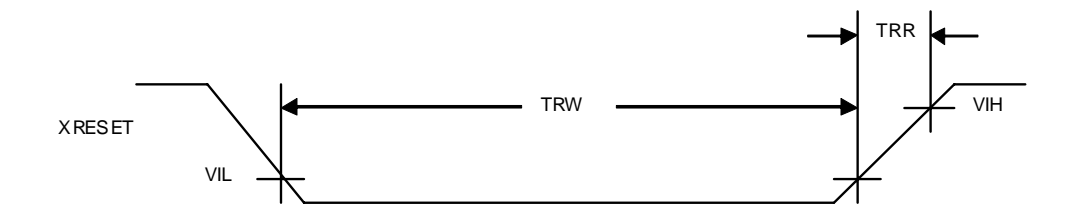

**Figure 15. Reset Signal**

**Table 12. Reset Signal Timings**

<span id="page-20-1"></span><span id="page-20-0"></span>

| <b>Parameter</b>  | Symbol     | <b>Minimum</b>    | <b>Typical</b> | <b>Maximum</b> | Unit |
|-------------------|------------|-------------------|----------------|----------------|------|
| Reset width       | <b>TRW</b> | 15                | –              | —              | ns   |
| Reset rising time | <b>TRR</b> | $\hspace{0.05cm}$ |                | 10             | ns   |

From [Figure 15](#page-20-0), it can be observed that the reset signal is active low. This means that reset signal is high during normal operations. The reset signal should be low for at least 15 ns for it to be considered as a valid reset. Also, the rise time of the reset signal is restricted to 10 ns. Generally, the reset pin is controlled by the General Purpose Input Output (GPIO) in the i.MX31 processor.

### **NOTE**

It is recommended not to use the RC circuit to generate the reset signal as it restricts the rise time of the signal to 10 ns.

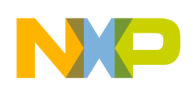

**IPU-SDC Generalities**

### **Serial Command Interface**

If the LCD panel has a serial command interface, a chart similar to [Figure 16](#page-21-0) is included in the data sheet.

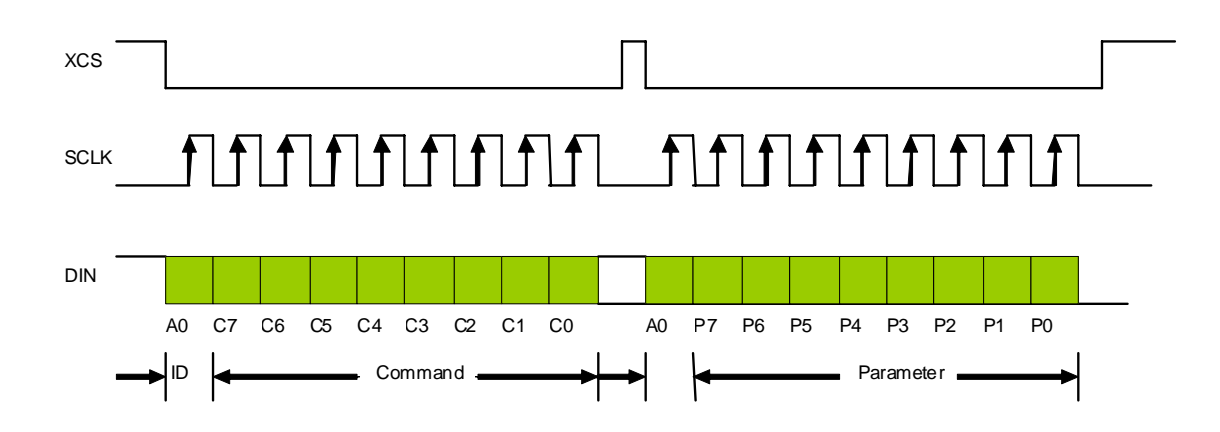

**Figure 16. SPI Command Interface Signals**

<span id="page-21-0"></span>This application note does not review all the serial interfaces of an LCD. The protocols and data formats are described in the data sheet, and the user should have knowledge about the synchronous serial interfaces to program the serial interface settings. For more information, refer to the Configurable Serial Peripheral Interface (CSPI) chapter in the *MCIMX31 and MCIMX31L Applications Processors Reference Manual* (MCIX31RM)

## **3.2.3.2 WVGA Custom LCD Timing**

There are no custom signals regarding the panel interface as the WVGA panel does not require any reset or initialization.

## **3.3 LCD Panels Supported by i.MX31**

The i.MX31 processor can support up to four displays simultaneously. [Table 13](#page-21-1) lists the various types of displays that are handled by the display controllers.

<span id="page-21-1"></span>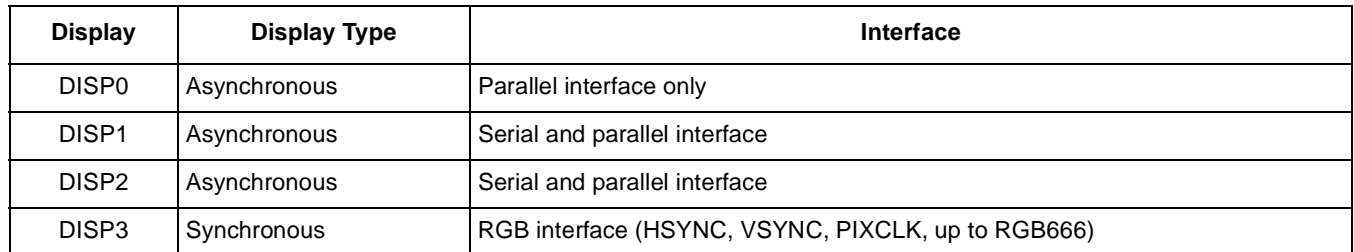

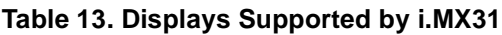

Only one of the LCD display controllers in the i.MX31 processor is synchronous (dumb display). Therefore, the application note focuses on the DISP3 controller. The DISP3 RGB interface is multiplexed with all the other asynchronous parallel interfaces. This means that the data cannot be sent to the

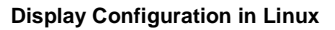

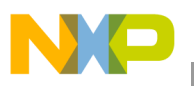

synchronous display (DISP3) and another parallel device at the same time. Instead, the i.MX31 processor sends data to the asynchronous panel (smart display) when the synchronous interface is inactive (during HFP, HBP, VFP, and VBP). This is the reason for the frame rate in smart displays gets affected when multiple displays are attached to the i.MX31 processor.

The synchronous LCD interface in the i.MX31 processor is flexible and handles various types of LCD devices with the following characteristics:

- Synchronous display (dumb display)
- RGB interface (RGB666 maximum)
- Resolution not greater than SVGA
- Utilizes at least the DE and pixel clock signals to latch the RGB data (some LCDs require the HSYNC and VSYNC signals, which are also supported by the i.MX31 processor)
- Pixel clock frequency lower than 33.25 MHz

Also, the i.MX31 processor can handle dump displays with the sharp interface. However, this support is limited to certain models only. For more information regarding the timing restrictions, refer to the Interface to Sharp HR-TFT Panels section in the *MCIMX31 and MCIMX31L Multimedia Applications Processors*  (MCIMX31\_5).

# <span id="page-22-0"></span>**4 Display Configuration in Linux**

The following sections describe how to add a new panel to the operating system. This includes the general display infrastructure in Linux, implementation of the display infrastructure in the i.MX family, and a few examples.

## **4.1 Linux Framebuffer Overview**

This section describes the basic concepts and structures used in the Linux framebuffer.

## <span id="page-22-1"></span>**4.1.1 Definition and Concept**

Framebuffer concept is related to the graphics display video controller. Framebuffer can be viewed as a memory buffer for the video controller that contains a full frame of data. This frame of data becomes the information, which is shown on the display. The information provided to the frame consists of color values for each pixel.

In Linux, the framebuffer is implemented as a char device. An accurate definition for the Linux framebuffer implementation is provided by Geert Uytterhoeven in the kernel package document,

—../linux-2.6.xx/Documentation/fb/framebuffer, and is as follows:

The framebuffer device provides an abstraction for the graphics driver. It represents the framebuffer of some video hardware and allows application software to access the graphic hardware through a well-defined interface. Therefore, the software is not required to know anything about the low-level interfaces.

The framebuffer infrastructure is easy to use and provides freedom for the user applications to access the video memory directly (by using the  $mmap()$  function). As the framebuffer is implemented as a char device,

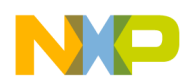

the user applications can interface with the device by using the common system calls such as open(), read(), write(), ioctl(), and so on (these functions are part of the file operation interface that every char device should have). The mmap () function maps files or devices into the program memory. In this case, the video buffer area is resource mapped. Therefore, with the usage of the  $\mu_{\text{mmap}}(x)$  function, the function gets access to the user space memory, which is equivalent to the hardware video framebuffer. As a result, the user gets a pointer to the framebuffer memory and the changes can be made directly in this memory that gets reflected on the display. A similar procedure can be done using the write() and seek() operations. However, the operations performed by these functions are time consuming as they are required to be called several times to perform or cover a determined area in the framebuffer. These operations include change in a particular section of the framebuffer, change in the display area, and so on.

## <span id="page-23-0"></span>**4.1.2 Linux Framebuffer Structures**

The framebuffer in Linux provides a set of structures that are employed for user-space applications. These are the most important elements that should be considered when a new panel driver is developed.

The most important data structures in the Linux framebuffer are described as follows:

### **NOTE**

For more information and full definition of each structure, refer to the .../include/linux/fb.h file.

struct fb fix screeninfo—contains fixed parameters for the graphics card and its controller. An example of a similar parameter is unsigned long smem start (used at start of the framebuffer memory). This structure can be used in the user applications.

Some of the other important parameters that are used in the structure are as follows:

- \_u32 smem\_len—refers to the length of the framebuffer memory
- $\equiv$  u32 type—refers to the pixel format
- struct fb var screeninfo—contains variables or alterable parameters for the graphics card/controller. These parameters refer to the features such as resolution and number of bits per pixel (u32 bits per pixel) that are configured by the user. These parameters also contain structures that define the length and bit offset for each colors (for example, struct fb bitfield). The fb var screeninfo structure can be used in the user applications.

Some of the other important parameters that are used in the structure are as follows:

- $\equiv$  u32 xres—visible resolution along the x axis
- $-$  use yres—visible resolution along the y axis
- u32 xoffset—offset from virtual to visible resolution along the x axis
- struct fb bitfield—contains the detailed information of each color in a pixel (blue, green, and red). The fields of this structure include use of freed (refers to beginning of the bit field),
	- \_\_u32 length (refers to the length of the bit field), and the most significant bit flag. The

fb var screeninfo structure contains one structure for each color (red, green, and blue).

The fb bitfield structure is as follows:

```
struct fb bitfield {
        u32 offset;/* beginning of bitfield*/
        __u32 length;/* length of bitfield*/
```
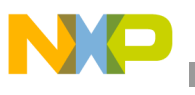

```
__u32 msb_right; /* != 0 : Most significant bit is */ 
/* right */
```
};

An example for the structure fields that contains the detailed information of each color in a pixel is as follows:

Consider a case in a configuration where the mode is RGB888 with a pixel width of 3 bytes. Then, the structure parameters takes the following values:

```
red.length= 8 ∋ red.offset= 24
green.length= 8 ' green.offset = 16
blue.length= 8 ' blue.offset = 8
```
struct fb ops—contains function pointers to the framebuffer operations. These operations are from the basic or common driver functions such as the open and release function operations that are oriented to the parameter settings or  $i$  octl() calls. Some of these functions are as follows:

- int (\*fb\_open)(struct fb\_info \*info, int user)—opens the fb device and passes the fb\_info structure pointer as the argument
- int (\*fb set par)(struct fb\_info \*info)—sets the video mode and other parameters according to the contents of the var  $(fb)$  var screeninfo) element, which is located in the fb\_info structure pointer. This structure pointer is passed as an argument in this function
- int (\*fb blank) (int blank, struct fb info \*info)—operates to blank the display by using the fb\_info structure pointer as an argument
- int (\*fb ioctl)(struct fb info \*info, unsigned int cmd,unsigned long arg)—performs the input/output operations such as sending request for the structure values or configuring structure values by passing the  $f_{\text{th}}$  info structure pointer as the argument
- int (\*fb\_mmap(struct fb\_info \*info, struct vm\_area\_struct \*vma)—executes the mmap instructions by passing the fb info structure and virtual memory area structure pointers as the arguments
- struct fb videomode—is used when the user requires to add support for a new panel. Various information about the new panel such as the name, resolution, pixel clock, synchronization timings, and margins are referred in this structure. For more information about this structure, refer to [Section 4.3.1.2, "Panel Configuration](#page-42-0)."

The fb videomode structure is as follows:

```
struct fb_videomode {
const char *name;/* optional */
u32 refresh;/* optional */
u32 xres;
u32 yres;
u32 pixclock;
u32 left margin;
u32 right_margin;
u32 upper_margin;
u32 lower margin;
u32 hsync_len;
u32 vsync_len;
u32 sync;
u32 vmode;
u32 flag;
};
```
• struct fb\_info—is the most important structure in the framebuffer framework. The fb fix screeninfo, fb var screeninfo, fb bitfield, fb ops, and fb videomode structures are declared in this structure. Many structures and elements such as pointers to devices, event queue, or monitor specifications are declared in this structure. The structure also contains structures that are enabled depending on the conditional building such as if the support for backlight is enabled.

When a framebuffer driver gets registered to the kernel, the framebuffer driver uses a pointer to the structures that contain information (into several different structures) about the specific hardware panel, which is in use. This structure is visible only to the kernel and is as follows:

```
struct fb info {
   …
    …
   struct fb var screeninfo var;/* Current var */
    struct fb_fix_screeninfo fix;/* Current fix */
    struct fb monspecs monspecs;/* Current Monitor specs */
    struct work struct queue;/* Framebuffer event queue */
    …
   struct fb_cmap cmap; \angle /* Current cmap */
    …
struct fb_videomode *mode;/* current mode */
…
struct fb ops *fbops;
   struct device *device; /* This is the parent */
    struct device *dev: \overline{y} /* This is this fb device */
…
};
```
Important points about the framebuffer framework are as follows:

- The framebuffer device is similar to the  $/$ dev/mem char device (or  $/$ dev/fb\* char device) when the device is used in a user-space. In this case, the file operations performed in any char device (open, read, write, and mmap) can be performed in the framebuffer device.
- A good example for a framebuffer driver is the virtual framebuffer that is located in the …/drivers/video/vfb.c file. This implementation requires some actions that should be followed for the development of any framebuffer driver. These actions are as follows:
	- Filling the fix and var structures in the  $f_{\text{th}}$  info structure that is targeted to the panel in use.
	- $-$  Filling the file operation structures and the driver information for the  $f_{\text{th}}$  info structure. This action initializes the hardware and memory area and registers the framebuffer driver using a pointer to the fb\_info structure.

## **4.2 Linux Framebuffer for i.MX**

This section accounts the implementation side that describes the framebuffer main file (…/drivers/video/fbmem.c) and all the i.MX framebuffer implementation sources. These implementation sources provide information about the most important functions, structures, and a general flow chart for the initialization process.

The LCD driver and framebuffer implementation in the i.MX family uses the framebuffer framework for the hardware accessibility. Once the LCD driver is loaded (the LCD driver is selected in the kernel configuration screen for the graphics support while the kernel is configured), the hardware can be accessed

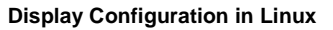

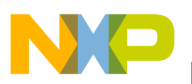

using the special node,  $f(x)$ , (which is like any other char device—refer to Section 4.1.2, "Linux [Framebuffer Structures,](#page-23-0)") that is located in the /dev directory. This directory resides in the downloadable Linux image.

The usage of the  $/$ dev/fb $*$  node as an access mechanism allows some of the ioctl functions to interact, set, or get information from the device. Therefore, creation of a software abstraction layer helps the user to operate without the low-level knowledge.

The ioctl function performs the following operations:

- Requests information such as name, organization, addresses, and length
- Requests and changes the variable information about the hardware such as geometry, depth, color, and timing
- Obtains and sets the color map parts

The i.MX framebuffer implementation interacts with the generic framebuffer driver and is described in [Section 4.2.1, "Initialization Process](#page-26-0)." This section provides a general description of the initialization process with a descriptive flow chart that shows the different stages of the framebuffer implementation.

## <span id="page-26-0"></span>**4.2.1 Initialization Process**

This section describes the initialization flow for an LCD panel, which includes graphics element reviews for the framebuffer implementation. This section also describes files that are important for the framebuffer implementation.

The framebuffer initialization process contains several steps where specific functions for resource initialization and hardware probing or testing are called. Most of the files that take an important part in the framebuffer startup should be initialized and passed through the binding process. Therefore, functions such as init() and probe() are constantly described since these take an most part of the initialization startup.

The steps for the framebuffer initialization are as follows:

- 1. Kernel startup—the framebuffer initialization process, which is performed in the  $m\times3-3$  Stack.c file, starts when the kernel calls the functions associated with the board configuration (in this case, with the i.MX31 3-Stack board). The mxc\_board\_init() function does the initialization of the most important systems on the board. Among these systems, the framebuffer is started by registering a platform device.
- 2. Framebuffer initialization—is performed in the  $f_{\text{bmem}}$ . file, and the framebuffer driver initialization is done in this phase. However, the framebuffer driver is not attached to a specific platform in this phase. The framebuffer driver starts the resources and important structures (most of the structures are described in [Section 4.1.2, "Linux Framebuffer Structures](#page-23-0),") using the fbmem init function (that registers the device).
- 3. IPU initialization—is performed in the ipu\_common.c file. In this stage, the IPU modules are set up that includes the following:
	- Registration of the IPU modules as a device in the system
	- Initial configuration of the IPU modules and processes dedicated to attend the IPU tasks, such as the camera and LCD event handling

4. i.MX framebuffer initialization—is performed in the  $m \times c$  file. In this phase, the next software layer, which is related to the framebuffer implementation in the i.MX family, is initialized and tested with all the components of that layer. This initialization process as well as most of the activities performed by the framebuffer calls to the IPU functions. The initialization process includes the registration of the framebuffer for the i.MX as a platform driver. However, most of the process is covered by the probe function where the framebuffer gets registered among the other resource settings. The framebuffer probe function executes the tests related to the IPU, such as initializing modes for the SDC module, executing tests for IPU IRQ, enabling channels, disabling channels, and registering the framebuffer.

For new LCD panels, a specific panel driver, which is similar to the  $m \times c$  file, is made and is described as follows:

Specific panel driver (mxc\_claa\_wvga.c or mxc\_epson\_vga.c)—The driver for the i.MX platform can be seen as a generic driver that works for several panels (see the  $m \times c$  modedb.c file). As the new panel has a different interface, a specific driver should be made for this type. In this case, the driver should be similar to the  $m \times c$  file. However, the new driver should be more specific. Therefore, the usage of the initialization and probe functions are similar in this new driver. However, this driver does not replace the mxcfb.c file, but is complementary to this file. Therefore, to enable the panel for the proper functionality, both the drivers should be enabled.

5. Video4Linux (v41) initialization—is performed in the  $\mu$ <sub>xc</sub> v<sub>412</sub> output.c file. At this point, all the elements to set up the framebuffer and display are set. However, to use the video, an extra step is required. The packages that contain the generic drivers follow the v4l2 standard. This driver can be used for signal capturing as well as for the output. The driver is loaded after setting up the framebuffer and IPU. The output driver makes use of the IPU post-processing functions for its usage. This driver also contains the initialization and probe routines.

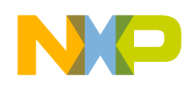

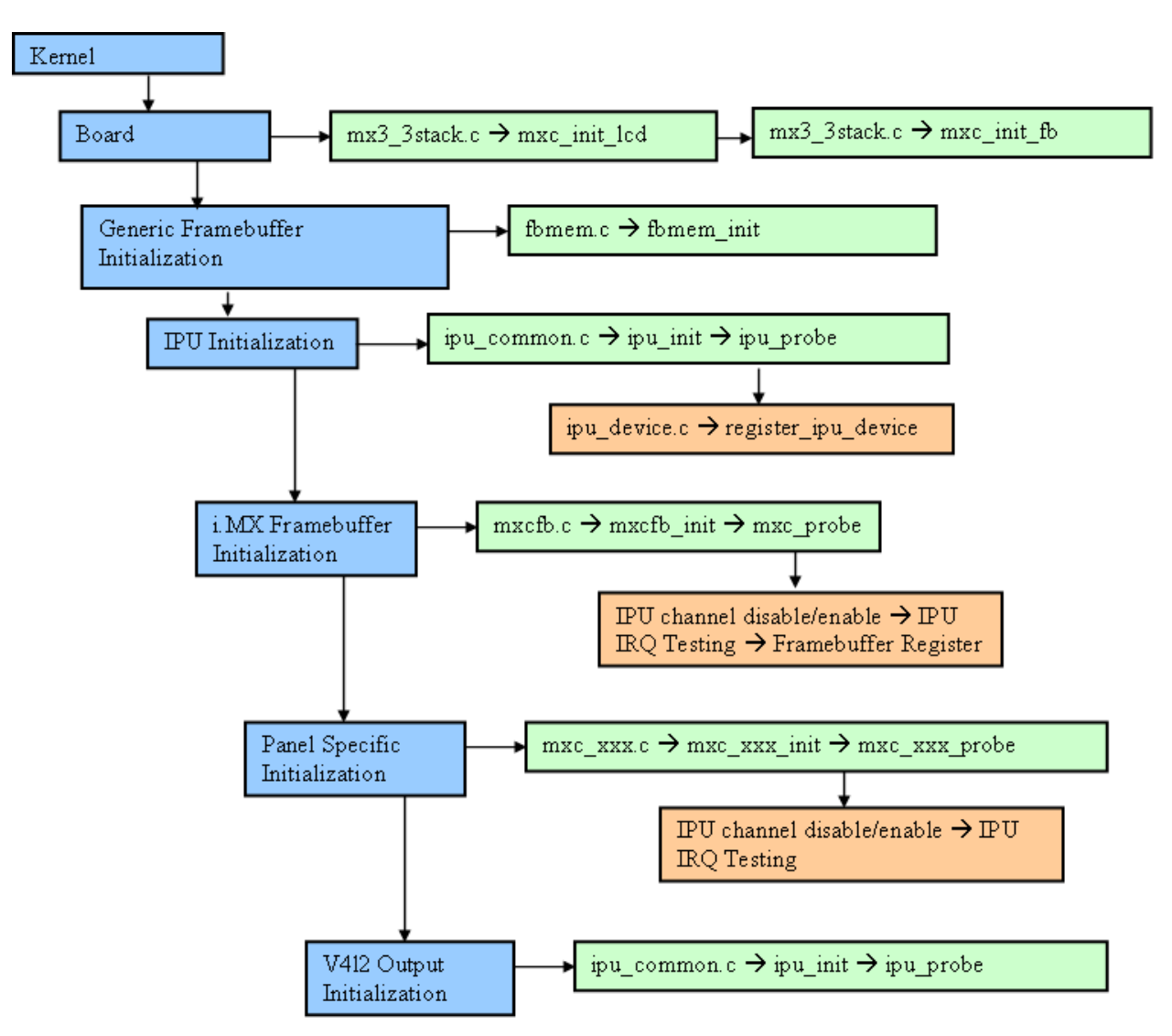

[Figure 17](#page-28-0) shows the initialization flow chart for an LCD panel.

**Figure 17. Initialization Flow Chart**

## <span id="page-28-1"></span><span id="page-28-0"></span>**4.2.2 Files and Important Elements**

This section describes the files mentioned in [Section 4.1.1, "Definition and Concept,](#page-22-1)" and [Section 4.2.1,](#page-26-0)  ["Initialization Process](#page-26-0)," and the files that provide important information about the framebuffer infrastructure. These files are as follows:

• /arch/arm/mach-mx3/mx3\_3stack.c:

This file contains the initialization and set up routines for the i.MX31 3-Stack board. These routines are called at the time of the kernel startup. The most important routine in this file is mxc board init. This routine calls several module specific routines, which includes the mxc\_init\_fb routine that registers a platform device for the framebuffer. Information such as name, DMA mask, and some platform data (a char variable of type, panel) are provided to this routine.

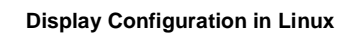

The mxc\_board\_init routine is set among the clock, GPIO modules, Power Management IC (PMIC), and so on. Also, there is a small LCD structure initialization in the mxc init led function. This registers the platform device structure for the LCD.

The mx3 3stack.c file is as follows:

```
#if defined(CONFIG_FB_MXC_SYNC_PANEL) || defined(CONFIG_FB_MXC_SYNC_PANEL_MODULE)
static const char fb_default_mode[] = "Epson-VGA";
/* mxc lcd driver */
static struct platform_device mxc_fb_device = {
.name = "mxc_sdc_fb",.id = 0,.dev = \{.release = mxc_nop_release,
         .platform data = &fb default mode,
         .coherent_dma_mask = 0xFFFFFFFF,
         },
};
static void mxc_init_fb(void)
{
(void)platform_device_register(&mxc_fb_device);
}
static struct platform device lcd dev = {
.name = "lcd_claa",
.id = 0,.dev = \{.release = mxc_nop_release,
         .platform_data = (void*)&lcd_data,
         },
};
static void mxc_init_lcd(void)
{
platform_device_register(&lcd_dev);
}
Figure 18 shows the flow chart of the mx3_3stack.c file.
```
<span id="page-29-0"></span>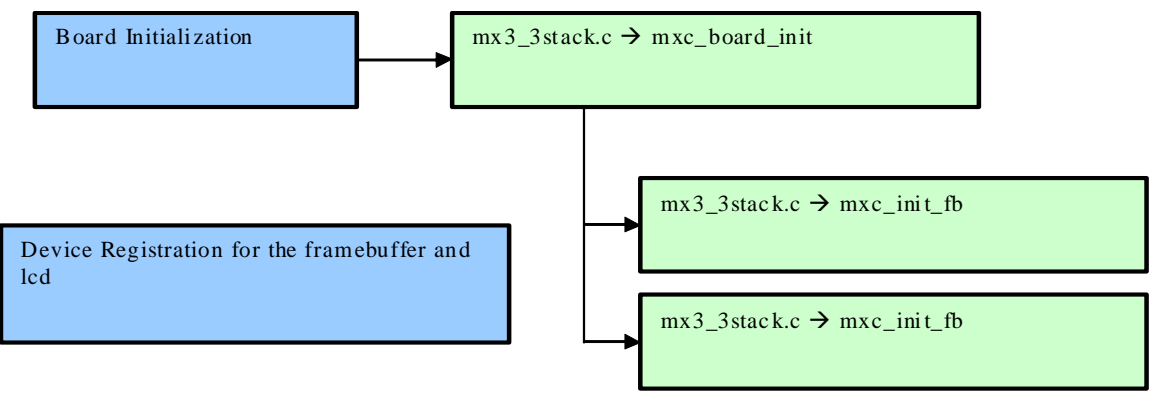

**Figure 18. mx3\_3stack Flow Chart**

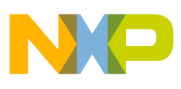

• /drivers/video/fbmem.c:

This file includes the following:

- Framebuffer subsystem initialization for the Linux
- All the file operations (fops) that are common for a char device
- $-$  mmap() memory map function that is widely used in this case (not always used in regular char devices)
- Panel framebuffer driver routines for the registered and unregistered framebuffer devices
- Functions related to the display of logos

Important functions and structures in the fbmem.c file are described as follows:

— Module definition and registering functions:

- $-$  struct fb info \*registered fb[FB\_MAX] \_\_read\_mostly—is the global fb\_info structure for the framebuffer system
- int num registered  $fb$  read mostly—is an int variable and holds the quantity of framebuffers that are registered in the system
- $-$  static int  $\text{init}$  fbmem\_init(void)—initializes the framebuffer subsystem as a char driver that is passed as a parameter into the fops table. These parameters are passed with the pointers to each fops function. This function also creates a class for the graphics.
- $-$  static void exit fbmem exit(void)—terminates the char driver and deletes the graphics class
- int register framebuffer(struct fb\_info \*fb\_info)—registers the framebuffer device by using the fb\_info structure as the argument
- int unregister framebuffer(struct fb info  $*$ fb info)—unregisters the framebuffer device by using the fb info structure as the argument
- fops:
	- $-$  file operations fb fops—is a structure that contains the fops for the framebuffer subsystem, which is implemented as a char driver. The common  $_{\text{read, write, open}}$  and  $_{\text{i}^{\text{oct}}}$ operations are declared in this structure. The mmap operation is also an important member in this structure.

The file operations fb fops structure is as follows:

```
static const struct file operations fb fops = {
   .owner = THIS MODULE,
   .read = \Box\mathbf{w} write \mathbf{w}. ioctl = fb ioctl, \qquad fb ioctl, \qquad#ifdef CONFIG_COMPAT
   .compat ioctl = fb compat ioctl,
#endif
   .mmap = fb mmap,
   .open = fb_open,
   .release = fb release, the set of the set of the set of the set of the set of the set of the set of the set of the set of the set of the set of the set of the set of the set of the set of the set of the set of the set of t
#ifdef HAVE ARCH FB UNMAPPED AREA
```

```
.get_unmapped_area = get_fb_unmapped_area,
```
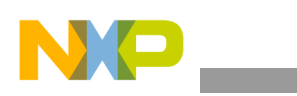

```
#endif
   #ifdef CONFIG_FB_DEFERRED_IO
       .fsync = fb deferred io fsync,
   #endif
       };
– static int fb_ioctl(struct inode *inode, struct file *file, unsigned int
```
- cmd,unsigned long arg)—is a regular ioctl function for the char devices. In this function, the command to be executed is passed as an argument and acts depending on the selected case. The cases—FBIOGET VSCREENINFO and FBIOGET FSCREENINFO—are used to get the information about the variable or fixed values in the fb\_information structure.
- static int fb mmap(struct file \*file, struct vm area struct \* vma)—is a function that performs the mmap implementation for the framebuffer char driver

[Figure 19](#page-31-0) shows the flow chart of the fbmem.c file.

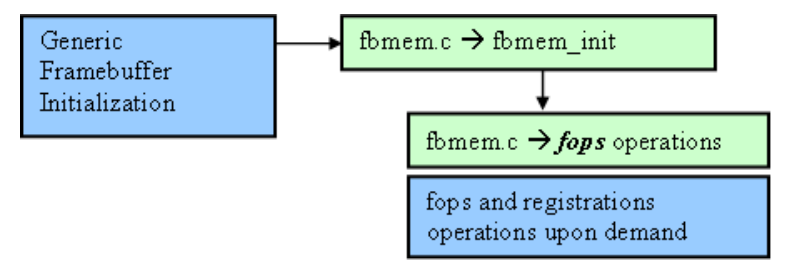

**Figure 19.** fbmem Flow Chart

<span id="page-31-0"></span>The IPU files are as follows:

drivers/mxc/ipu/ipu common.c:

This file contains the common software routines—channel, buffer, and Interrupt Request (IRQ) management—that are required for the IPU functionality. The file also contains the platform\_driver structure that is implemented for the IPU and the init and exit functions for the module.

Important functions and structures in the  $ipu$  common.c file are as follows:

- Module definition and registering functions:
	- platform\_driver mxcipu\_driver—is a structure that contains the power management pointers to the routines that are used for testing the platform driver behavior in low-power modes. The platform driver mxcipu driver structure is as follows:

```
static struct platform driver mxcipu driver = {
    .driver = {
             .name = "mxc_ipu",
             },
    .probe = ipu_probe,
    .suspend = ipu_suspend,
    .resume = ipu_resume,
    };
```
– int32\_t \_\_init ipu\_gen\_init(void)—is the initialization routine for the IPU platform driver. This routine registers the mxcipu\_driver structure.

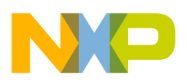

- static void \_\_exit ipu\_gen\_uninit(void)—is the exit routine for the IPU platform driver. This routine frees the IPU IRQs and unregisters the maxipu driver structure.
- static int ipu\_probe(struct platform\_device \*pdev)—is the probe function for the mxcipu driver structure and the function is called when the registration is performed. This function sets the IRQ request and clocks for the IPU and also registers the IPU device (see the ipu\_device.c file for more information)
- Common IPU functions:
	- $-$  ipu request irg—registers an interrupt handler for the specified interrupt line. This interrupt line is defined in the  $ipu$  irq line enumeration that is located in the ipu.h file.
	- ipu\_disable\_irq—disables the interrupt for the specified interrupt line.
	- $-$  ipu enable irq—enables the interrupt for the specified interrupt line.
	- $-$  ipu init channel buffer—initializes a buffer for the logical IPU channel. The function parameters include the physical addresses for the buffers, such as the buffer type, logical channel ID, width and height in pixels, and so on.
	- $-$  ipu\_select\_buffer—sets the channel buffers as ready. The parameters for this function are the logical channel ID and buffer type.
	- ipu init channel—initializes logical IPU channel. The function parameters include the logical channel ID and a union, along with the channel initialization parameters (the channel initialization parameter, ipu\_channel\_params\_t, is included in the ipu.h file).
	- ipu\_uninit\_channel—uninitializes the logical IPU channel.
	- $-$  ipu link channels—links two channels together for automatic frame synchronization. This function has two parameters—the source logical channel ID and destination logical channel ID. The source channel output is linked to the destination channel input.
	- $-$  ipu unlink channels—unlinks the two channels that is set up for the automatic frame synchronization and also disables the automatic frame synchronization.
	- ipu\_enable\_channel—enables the logical channel corresponding to the channel ID, which is sent as the input parameter.
	- $-$  ipu disable channel—disables the logical channel corresponding to the channel ID, which is sent as the input parameter.

Figure 20 shows the flow chart for the  $ipu$  common.c file.

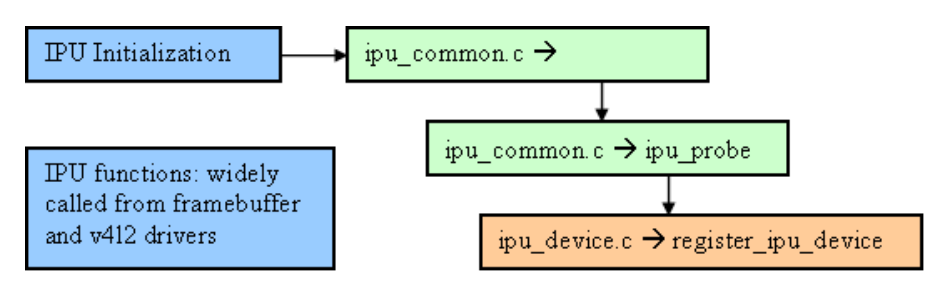

**Figure 20. ipu\_common Flow Chart**

• drivers/mxc/ipu/ipu\_device.c:

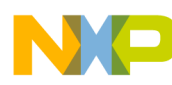

This file contains structures and functions for the fops operations that are related to the  $m<sub>xc</sub>$  ipu device. The file also contains a generic interrupt handler for the IPU related IRQs.

Important functions and structures in the ipu device.c file are as follows:

- Registering and other important functions:
	- int register ipu device()—registers mxc ipu as a char device and provides the fops table and name. The function also creates a class in the device model structure. This function is called using the probe() function, which is located in the  $ipu$  common.c file.
	- static irqreturn\_t mxc\_ipu\_generic\_handler(int irq, void \*dev\_id)—is a generic handler for any IRQ that the IPU should process.

— fops:

– file\_operations mxc\_ipu\_fops—is a structure that contains the fops for the mxc\_ipu device. The file\_operations mxc\_ipu\_fops structure is as follows:

```
static struct file operations mxc ipu fops = {
    .owner = THIS_MODULE,
    .open = mxc_ipu_open,
    .release = mxc_ipu_release,
    .ioctl = mxc_ipu_ioctl
};
```
– static int mxc\_ipu\_ioctl(struct inode \*inode, struct file \*file, unsigned int cmd, unsigned long arg)—is the ioctl function for the  $mxc$  ipu device. In this function, the commands are passed as arguments. Most of these commands—IPU\_INIT\_CHANNEL, IPU LINK CHANNELS, and so on—are described in the ipu common.c file.

[Figure 21](#page-33-0) shows the ipu device.c flow chart.

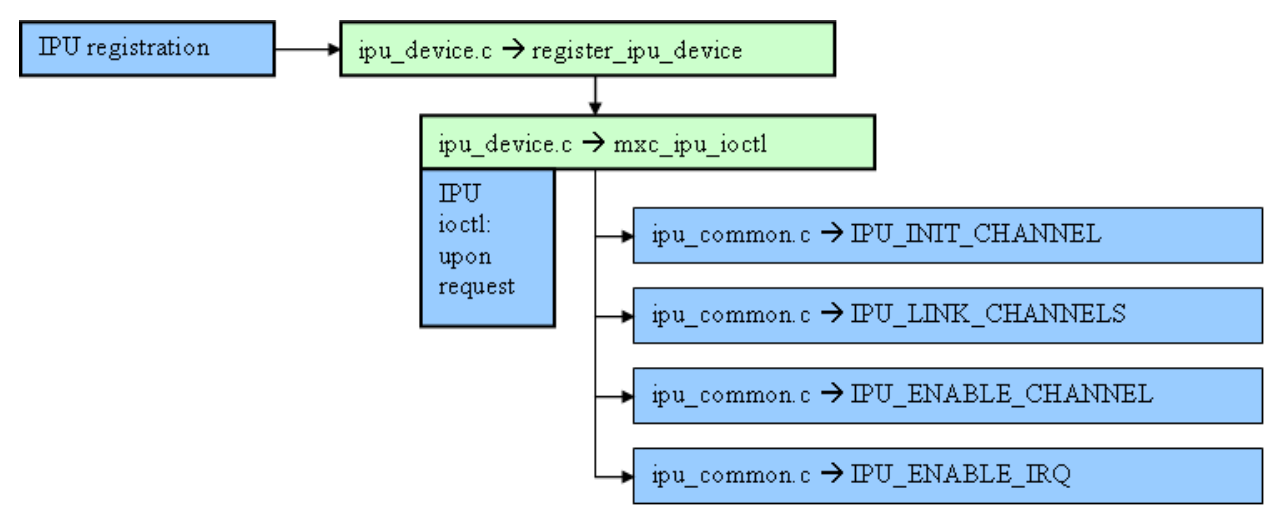

**Figure 21. ipu\_device Flow Chart**

<span id="page-33-0"></span>drivers/mxc/ipu/ipu\_sdc.c:

This file contains routines that are related to the SDC module that is located in the IPU module. The set of routines ranges from  $sdc$  init to the routines that are used for setting the alpha blending modes or color keys in the SDC plane.

drivers/mxc/ipu/ipu\_ic.c:

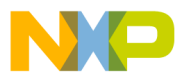

This file contains routines that does the color conversion and resizes all the IPU submodules.

drivers/video/mxc/mxcfb modedb.c:

This file contains an array of  $f_{\text{b}}$   $\nu$ ideomode structure declarations that are related to the MXC framebuffer implementation. These structures include the Sharp-VGA, NEC-VGA, TV out modes, and so on. The data in each structure refers to the most important elements—resolution, size, timing delays, and so on—that describe the panel. More information about the structure parameters are available in the include/linux/fb.h file.

• drivers/video/mxc/mxcfb.c:

This driver contains the registering and initialization routines for the framebuffer implementation that are oriented to the i.MX family. The  $m \times c$  file initializes the following:

- Most important structures that are related to the framebuffer
- Functions for registering the driver and setting up the framebuffer system for the normal framebuffer data structures as well as for the overlay, if the overlay is enabled

Important functions and structures in the mxcfb.c file are as follows:

- Module definition and registering functions:
	- platform\_driver mxcfb\_driver—this structure is created for the framebuffer driver implementation. The structure consists of pointers to the functions that are related to power management callbacks, such as probe and suspend. The platform driver mxcfb driver structure is as follows:

```
static struct platform_driver mxcfb_driver = {
    .driver = \{.name = MXCFB NAME,
             },
    .probe = mxcfb_probe,
    .suspend = mxcfb suspend,
    .resume = mxcfb_resume,
    };
```
 $-$  mxcfb data—encapsulates the two fb info structures, in which one acts for the normal framebuffer and the other for the overlay. The  $m \times c$  data structure also includes flags. The mxcfb data structure is as follows:

```
struct mxcfb data {
        struct fb_info *fbi;
        struct fb info *fbi ovl;
        volatile int32_t vsync_flag;
        wait_queue_head_t vsync_wq;
        wait queue head t suspend wq;
        bool suspended;
        int backlight_level;
    };
```
- $-$  int init mxcfb init (void)—is the entry function for the framebuffer. This function registers the platform driver structure that contains callback functions for the power management and shutdown conditions.
- $-$  void mxcfb exit(void)—is the exit function for the framebuffer. This function unmaps the video memory for the framebuffer structures, unregisters the fb info structure from the framebuffer and overlay devices (these devices are unregistered), and unregisters the platform driver structure for the framebuffer.

- static int mxcfb\_probe(struct platform\_device \*pdev)—is a function member of the platform driver structure pointers. This probe function verifies if the specified device hardware exists and executes several processes such as framebuffer initialization, memory allocation, and framebuffer registration ( $f<sub>b</sub>$  info structures for the normal and overlay structures). This function also performs the IPU initialization that involves transparent color key setting for the SDC graphic plane and foreground/background alpha blending modes.
- static struct fb\_info \*mxcfb\_init\_fbinfo(struct device \*dev, struct fb\_ops  $\star$ ops)—is a function that is called by the mxc\_probe() function and performs functions that include the memory allocation for the  $f_{\text{th}}$  info structure and filling the fields related to this structure with information such as color maps, bits per pixel, and so on.
- $-$  platform set drvdata(pdev,  $\&$ mxcfb drv data)—is a function that passes address, which is obtained from the information in the mxcfb\_drv\_data structure, to the platform device.
- fops:
	- $-$  fb ops mxcfb ops—is a structure that contains pointers to the functions that are used by the framebuffer driver to perform functions such as rectangle filling, cursor definitions, and so on. This structure is used for normal framebuffer implementation and is as follows:

```
static struct fb ops mxcfb ops = {
    .owner = THIS_MODULE,
    .fb set par = mxcfb set par,
    .fb_check_var = mxcfb_check_var,
    .fb_setcolreg = mxcfb_setcolreg,
    .fb_pan_display = mxcfb_pan_display,
    .fb ioctl = mxcfb ioctl,
    .fb_fillrect = cfb_fillrect,
    .fb_copyarea = cfb_copyarea,
    .fb_imageblit = cfb_imageblit,
    .fb blank = mxcfb blank,
};
```
 $-$  fb ops mxcfb ovl\_ops—is a structure that contains pointers to the functions that are used by the framebuffer driver to perform functions such as rectangle filling, cursor definitions, and so on. This structure is used for overlay framebuffer implementation and is as follows:

```
static struct fb ops mxcfb ovl ops = {
    .owner = THIS_MODULE,
    .fb_set_par = mxcfb_set_par,
    .fb check var = mxcfb check var,
    .fb_setcolreg = mxcfb_setcolreg,
    .fb_pan_display = mxcfb_pan_display,
    .fb_ioctl = mxcfb_ioctl_ovl,
    .fb mmap = mxcfb mmap,
    .fb_fillrect = cfb_fillrect,
    .fb copyarea = cfb copyarea,
    .fb_imageblit = cfb_imageblit,
    .fb blank = mxcfb blank ovl,
};
```
- static int mxcfb mmap(struct fb info \*fbi, struct vm area struct \*vma)— $\dot{I}s$  a function that handles the mmap function for the MXC framebuffer.
- static int mxcfb\_ioctl\_ovl(struct fb\_info \*fbi, unsigned int cmd, unsigned long arg)—is a function that handles the ioctl commands for the framebuffer and is used for the overlay framebuffer structure.

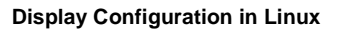

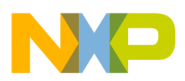

- static int mxcfb\_ioctl(struct fb\_info \*fbi, unsigned int cmd, unsigned long arg)—is a function that handles the ioctl commands for the framebuffer and is used for the normal framebuffer structure.
- static int mxcfb\_set\_par(struct fb\_info \*fbi)—is a function that sets the parameter (most of the parameters are from the videomode structure) to the processor registers by calling the ipu sdc\_init\_panel() function. This function also changes the operating mode.

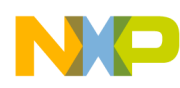

[Figure 22](#page-37-0) shows the flow chart for the mxcfb.c file.

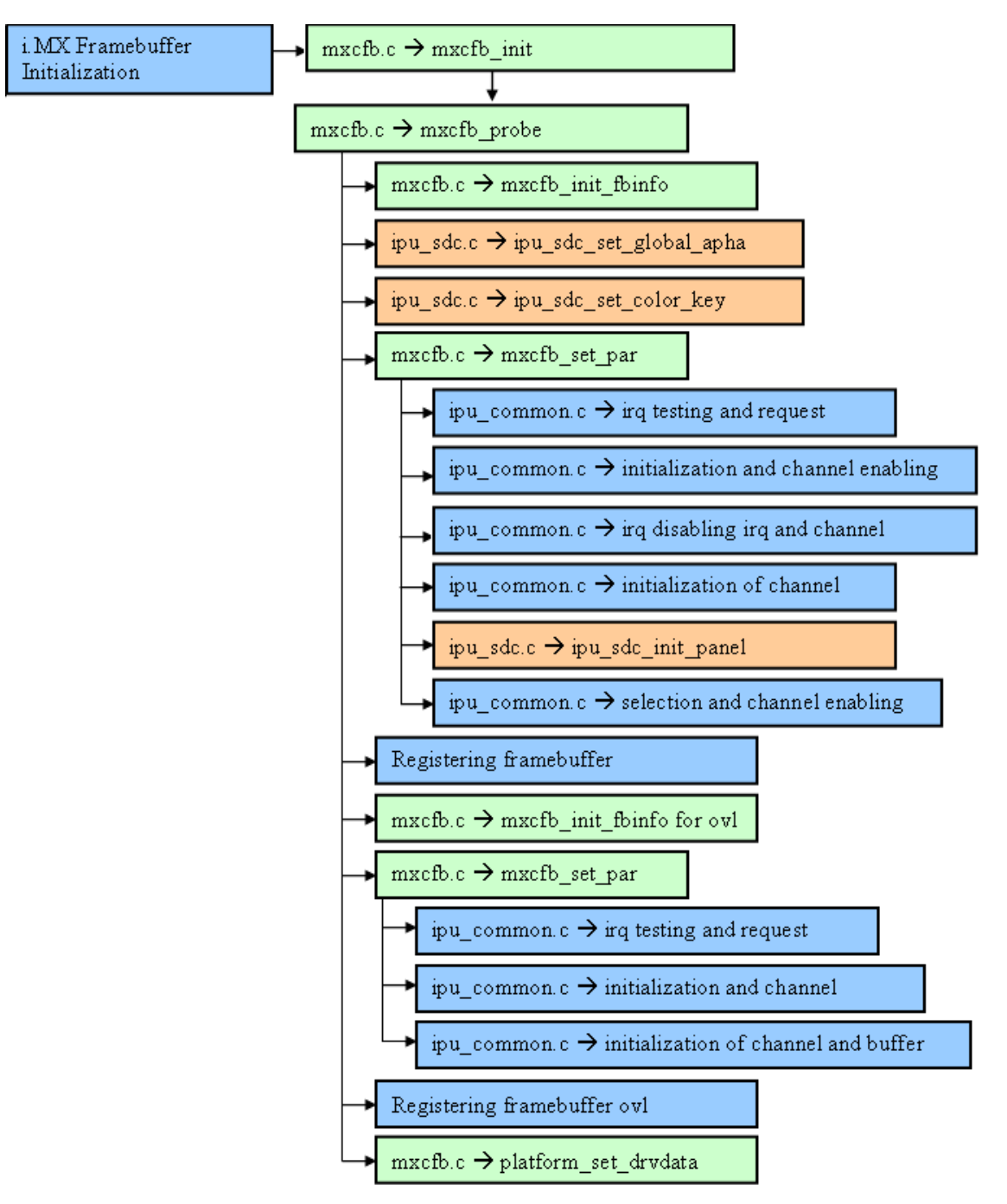

**Figure 22. mxcfb Flow Chart**

<span id="page-37-0"></span>drivers/media/video/mxc/output/mxc\_v4l2\_output.c:

This file implements the v4l2 standard for the output devices that are targeted to the i.MX family. This file includes the following:

— Common char driver infrastructure, which includes the initialization routine for the drivers that are registered

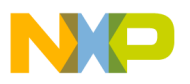

- Probe function and standard fops that are related to the v4l2 implementation
- Functions that enable or disable the playback of video

Important functions and structures in the mxc\_v4l2\_output.c file are as follows:

- Module definition and registering functions:
	- platform\_driver mxc\_v4l2out\_driver**—**is used for the v4l2 output driver. This structure contains pointers to functions that are related to power management, such as probe, remove, and so on. The platform\_driver structure is as follows:

```
static struct platform driver mxc v4l2out driver = {
    .driver = \{ .name = "MXC Video Output",
             },
    .probe = mxc_v4l2out_probe,
    .remove = mxc v4l2out remove,
};
```
– platform\_device mxc\_v4l2out\_device—is used for the v4l2 output driver. This structure contains the name and ID of the device. The platform\_device structure is as follows:

```
static struct platform device mxc v4l2out device = {
    .name = "MXC Video Output",
    id = 0,};
```
- static int mxc\_v4l2out\_init(void)—is the function that initializes the driver where the registration of the platform driver and platform device is done.
- $-$  static void mxc v412out clean(void)—is the exit function for the driver where the platform device, platform driver, and video device are unregistered.
- $-$  static int mxc v4l2out probe(struct platform device \*pdev)— is the probe function for the v4l2 driver that contains the setup for the outputs and cropping commands and video device register with video register device.
- Fops operations:
	- file operations mxc\_v4l2out\_fops—this is the fops structure for the mxc\_v4l2\_output.c file that contains pointers to common functions, which includes open(), close(), ioctl(), and the  $mmap$  implementation for the driver. The  $file$  operations structure is as follows:

```
static struct file operations mxc v4l2out fops = {
    .owner = THIS MODULE,
    .open = mxc_v4l2out_open,
    .release = mxc_v4l2out_close,
    ioctl = mxc v4l2out ioctl,
    .mmap = mxc v4l2out mmap,
    .poll = mxc_v4l2out_poll,
};
```
- $-$  static int mxc\_v4l2out\_mmap(struct file \*file, struct vm\_area\_struct \*vma)—is the function that performs the mmap implementation for the v4l2 driver, which is a part of the fops.
- static int mxc\_v4l2out\_do\_ioctl(struct inode \*inode, struct file \*file, unsigned int ioctlnr, void \*arg)—is called by the video usercopy() function (this function is called by the  $m \times c$  v412out ioctl function). This function performs the commands sent by the application while performing some specific  $i$  octl() calls.

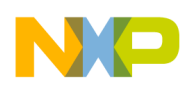

- Other operations:
	- static int mxc v4l2out streamon(vout data \* vout)—is the function that initiates the framebuffer or display playback and uses many calls and modifications directly to the IPU. These calls refer to the usage of the IPU channels, such as selecting buffer initializing channels, enabling IRQs, and so on.
	- static int mxc\_v4l2out\_streamoff(vout\_data \* vout)—is the function that terminates the framebuffer or display playback. This function uses the functions implemented in the lower layer of the IPU configuration to un-initialize and unlink the channels and disable the IPU IRQs.

[Figure 23](#page-39-0) shows flow chart for the  $m \times c$  412 output.c file.

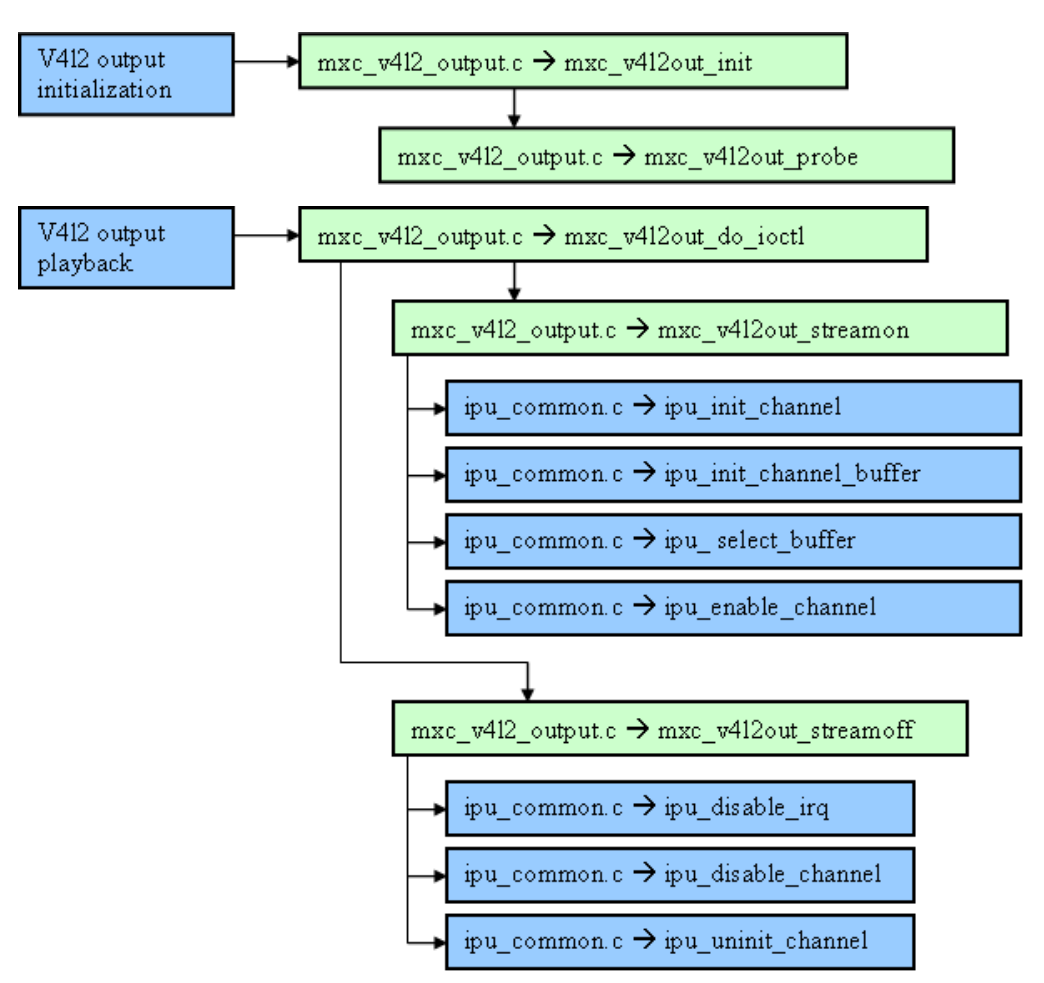

**Figure 23. mxc\_v4l2\_output Flow Chart**

## <span id="page-39-0"></span>**4.3 Panel Configurations**

This section describes how to develop a system with a new LCD panel where the driver is not configured. To develop this, a new driver should be implemented in the Linux kernel. The driver configuration should be done by taking advantage of all the processor hardware designed for the respective tasks. For example, the IPU can be used in such a way to enhance the processor performance.

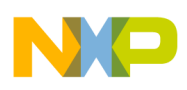

## **4.3.1 Case—WVGA Panel**

This section describes how to develop a system with a new WVGA panel where the driver is not configured.

## **4.3.1.1 Panel Generalities**

In this case, CLAA070VC01 is used, which is a 7" color TFT-LCD module and is composed of the following:

- LCD panel
- Driver ICs
- Control circuit
- LED backlight

The 7.0" screen of the CLAA070VC01 module, which is composed of  $800 \times 480$  pixel elements in a stripe arrangement, produces a high resolution image. The module has a 262 K color display with a 6-bit RGB signal input.

<span id="page-40-0"></span>[Table 14](#page-40-0) gives the timing parameters of the CLAA070VC01 module.

| <b>Parameter</b>                 | Symbol       | <b>Minimum</b> | <b>Typical</b> | <b>Maximum</b> | Unit          |
|----------------------------------|--------------|----------------|----------------|----------------|---------------|
| Screen width or Horizontal cycle | <b>HP</b>    | 850            | 900            | 950            | <b>PIXCLK</b> |
| Horizontal blank period          | <b>HBK</b>   | 50             | 100            | 150            | <b>PIXCLK</b> |
| Active frame width               | <b>HDISP</b> | 800            | 800            | 800            | <b>PIXCLK</b> |
| Screen height or Vertical cycle  | VP.          | 490            | 500            | 520            | Line          |
| Vertical blank                   | <b>VBK</b>   | 10             | 20             | 40             | Line          |
| Active frame height              | VDISP        | 480            | 480            | 480            | Line          |
| Vertical refresh rate            | FV           | 55             | 60             | 65             | Hz            |

**Table 14. Timing Parameters**

<span id="page-40-1"></span>[Table 15](#page-40-1) gives the pin connection of the CLAA070VC01 module.

### **Table 15. Pin Connection**

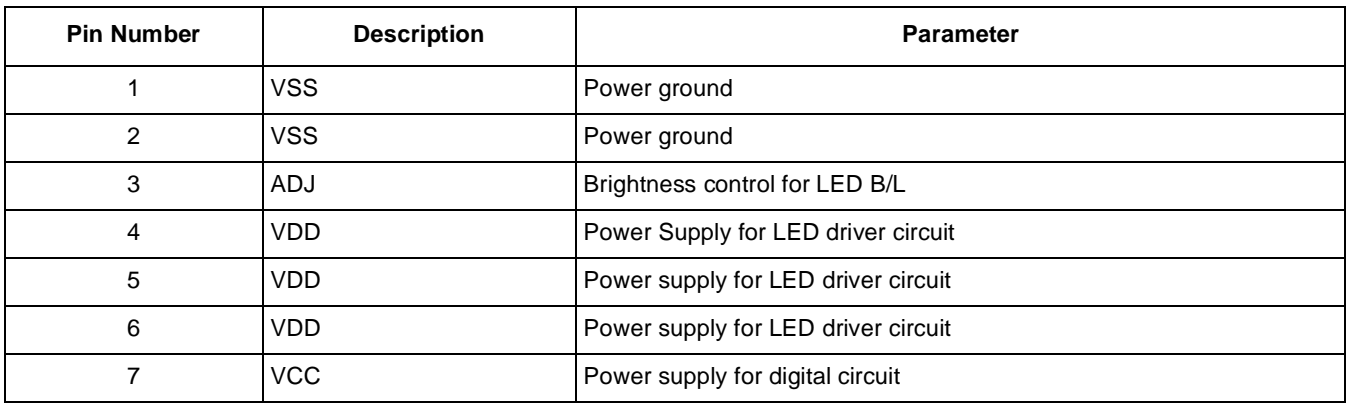

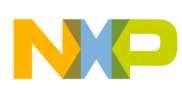

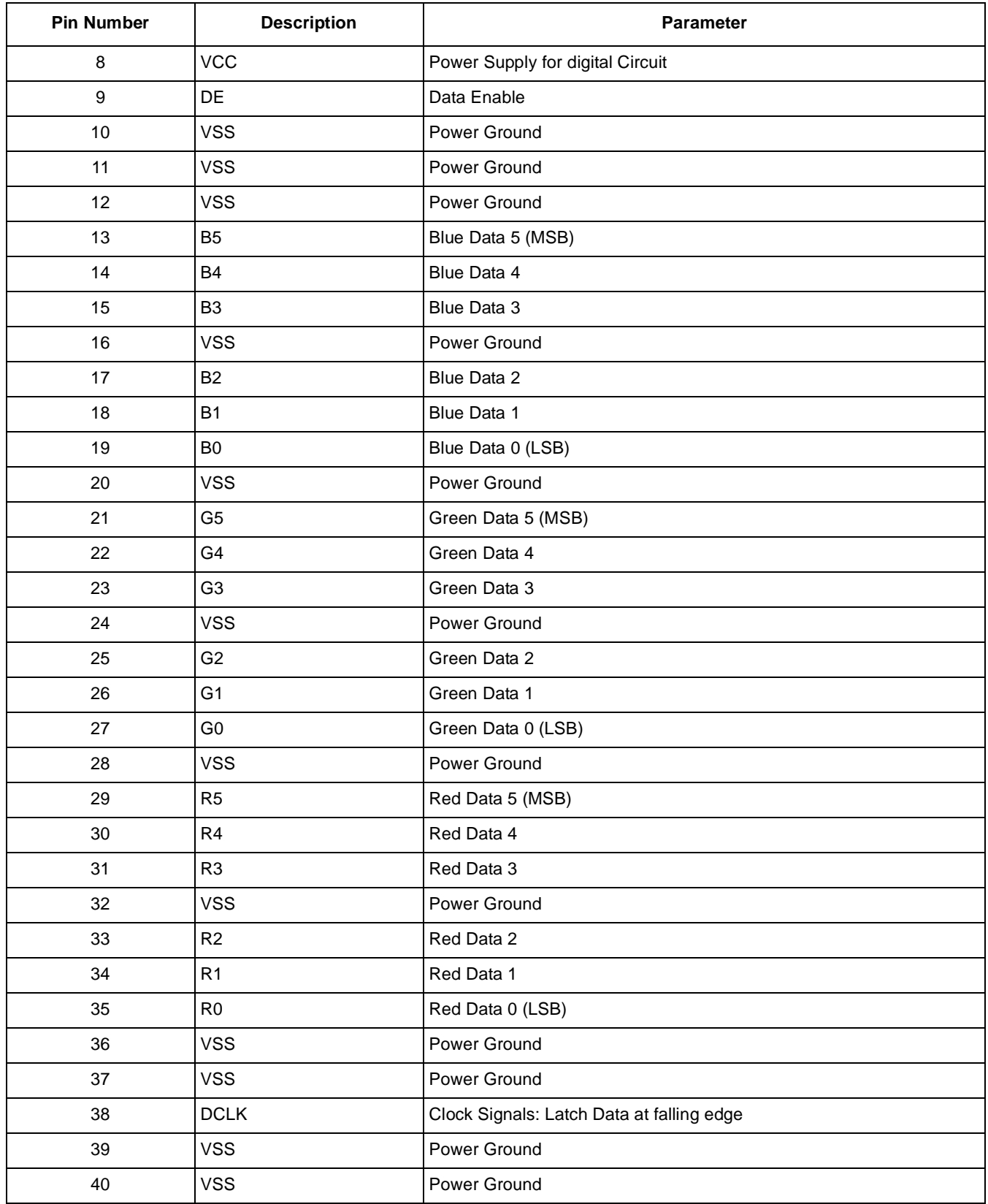

### **Table 15. Pin Connection (continued)**

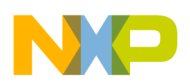

## <span id="page-42-0"></span>**4.3.1.2 Panel Configuration**

To create a driver for the new panel, the fb videmode structure should be configured properly. This structure contains the information about the timings, resolution, name, and configuration for the panel to work properly. [Table 15](#page-40-1) gives the parameters of the fb videmode structure and the structure is as follows:

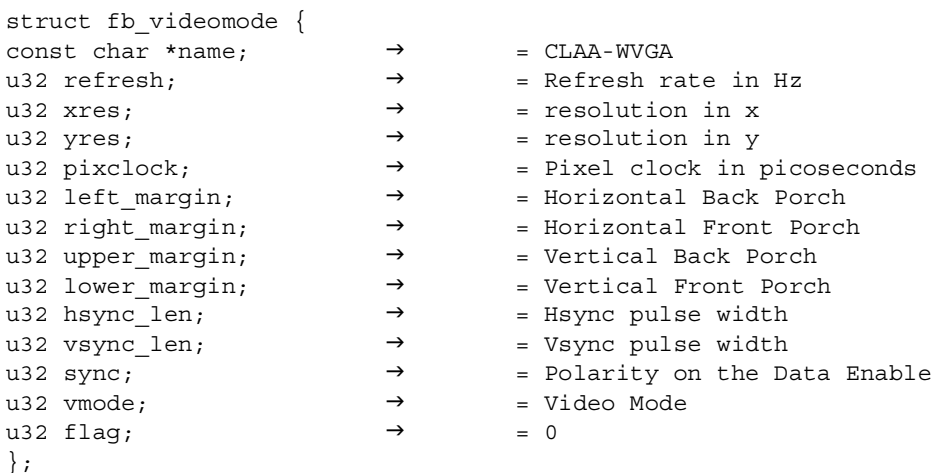

Parameters of the fb\_videmode structure are obtained from the panel data sheet. These are determined by using some of the timing concepts described in [Section 3.2, "Synchronous Display Timing and Signals.](#page-9-1)" These parameters are as follows:

#### **NOTE**

Refer to the timing parameters in [Table 14](#page-40-0) and use the typical values (recommended).

- const char \*name—is the name of a parameter and is enclosed in double chords
- u32 refresh—is the refresh rate and is given in Hz. Generally, the u32 refresh value is given directly as refresh rate or vertical refresh rate.
- u<sub>32</sub> xres—is the resolution in the x axis or the number of pixels in horizontal position (H). It is easy to get this value as  $\frac{1}{2}$  xres is one of the most important and descriptive parameters in the LCD.
- use yres—is the parameter provided by the data sheet and is the resolution or number of pixels in the vertical position (V)
- u32 pixclock—is the pixel clock that is available in the data sheet as dot clock or clock and is generally given in MHz. However, these values should be provided in picoseconds (ps) for entering them into the fb\_videmode structure. The clock frequency used in this case is 25 MHz.
- u32 left margin—is parallel to the HBP. The value of this parameter is provided directly in some of the LCD data sheets. However, instead of providing the HBP, HFP, and HSYNC pulse width, some data sheets provide the total time, horizontal blank period, which is the sum of the HBP, HFP, and HSYNC pulse width. In this case, the value is calculated using the procedure described in [Section 3.2.2.2, "Horizontal Timing Charts,](#page-15-0)" or by using the HBP and HSYNC pulse width. The HBP and HSYNC pulse width values should sum the horizontal blank period (the typical value). Though variations can exist between the two values, both of them should sum the horizontal blank period (100). This left margin is given in pixel clocks and the value in this case is 80 pixel clocks.

- use right margin—is the HFP. The procedure adopted in this case avoids this parameter as the HFP is not considered in the calculation of the horizontal blank period. Therefore, the right margin in this case is 0 and is provided in pixel clocks.
- use upper margin—is parallel to the VBP. The procedure to find the upper margin is similar to the left margin. Some data sheets give the VFP, VBP, and VSYNC pulse width, whereas some others provide a value, which is the sum of these three elements. This value is the vertical blank period. In this case, only the VBP (one of the porches) and VSYNC pulse width are taken to calculate the vertical blank period. Though variations can exist between the VBP and VSYNC pulse width, both of them should sum the vertical blank period. This upper margin is given in horizontal lines and the value in this case is 10.
- u<sub>32</sub> lower margin—refers to the VFP. The procedure to find the lower margin is similar to the right margin. As the vertical blank period provided by the LCD is only the sum of the VSYNC pulse width and the upper margin (VBP), the value of this parameter is 0.
- u<sub>32</sub> hsync\_len—is the HSYNC pulse width. Some LCD data sheets provide this value directly. However, some provide only the horizontal blank period, which is the sum of the right margin and this value. In this case, the hsync\_len value is set to be 20 pixel clocks as the horizontal blank period and left margin of this LCD are 100 and 80, respectively.
- usa vsync\_len—is the VSYNC pulse width. Similar to the case of the hsync\_len parameter, some LCD data sheets directly provide this value. However, some provide only the vertical blank period, which is the sum of the upper margin and this value. In this case, the vsync\_len value is set to be 10 horizontal lines as the vertical blank period and upper\_margin of this LCD are 20 and 10, respectively.
- u32 sync—refers to the signal polarity and determines the time for the valid data. Generally, this signals is DE or data ready. In this case, the value of u<sub>32</sub> sync is same as FB SYNC OE ACT HIGH, which means that a high DE value marks the beginning of the valid data period.
- use vmode—is the video mode of the configuration. The i.MX offers two modes for the vmode—interlaced and non-interlaced. The video mode is stored in the spc com confine register. In this case, the value is same as that of FB\_VMODE\_NONINTERLACED and is also named in the register options as TFT color.
- u32 flag—is not used and is generally left as 0.

The fb videomode structure after calculating all the values is as follows:

```
static struct fb videomode video modes [] = {\{ /* 800x480 @ 55 Hz , pixel clk @ 25MHz */
           const char *name;\rightarrow "CLAA-WVGA",
           u32 refresh; \rightarrow 55,
           u32 xres; \rightarrow 800,
           u32 yres; \rightarrow 480,
           u32 pixclock; \rightarrow 40000,
           u32 left_margin; \rightarrow 80,
           u32 right margin; \rightarrow 0,
           u32 upper_margin; \rightarrow 10,
           u32 lower margin; \rightarrow 0,
u32 hsync len_i \rightarrow 20,
u32 vsync len; \rightarrow 10,
           u32 sync; → F B_SYNC_OE_ACT_HIGH,
```
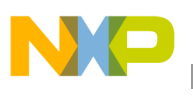

}

```
u32 vmode; \rightarrow FB_VMODE_NONINTERLACED,
u32 flag; \rightarrow 0,
```
### **Procedure to Transfer Data into Framebuffer Configuration**

The fb videomode structure for the panel is declared in the WVGA panel driver. The information in the fb videomode structure is passed to the fb var screeninfo structure (from the definition in  $fb.h$ , it is observed that the pixel clock parameter should be passed in picoseconds) that is defined in the  $l$ -cd  $\Delta$ init  $\epsilon$ b function (which is called by the probe function). The data in the  $f_{\rm b}$  var screeninfo structure is passed to the general info structure in the  $f_{\text{b}}$  set var function, which is also called by the lcd init  $f_{\text{b}}(t)$  function.

When the ipusdcentrial () function is called, many of the parameters are set to be configured in the register level or in the last stage of this transfer procedure. The processor considers the back porches and pulse width as a single parameter when the timing and back and front porch values are transferred to the i.MX register. Therefore, these values are added in the ipu sdc\_init() function and then passed to SDC\_HOR\_CONF and  $SDCVER$  CONF for the horizontal and vertical cases, respectively.

[Figure 24](#page-44-0) shows the flow chart that describes the procedure to transfer data into the framebuffer configuration.

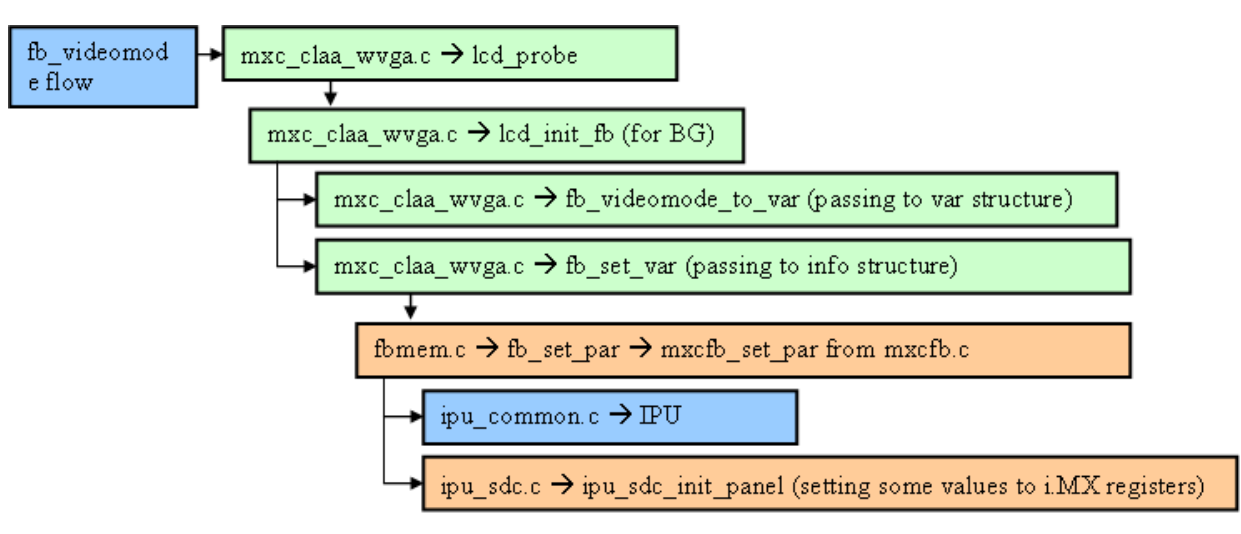

**Figure 24. Flow Chart to Transfer Data into Framebuffer**

### <span id="page-44-0"></span>**4.3.1.3 Driver Development Process**

This section describes the driver development process. This includes the description of the most important functions, main differences that make the new driver unique, and files where these differences should be addressed. The section also describes the general procedure and elements that should be considered when a panel driver is created.

### **Panel Driver File**

The CLAA070VC01 panel offers many advantages with respect to the interface and connection, voltage level management, and signals (besides the obvious fact of the difference in resolution) compared to other panels. Therefore, a new driver file should be created to cover the specific requirements of this panel.

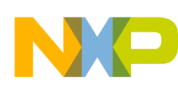

Some of these changes are addressed in the new file while the changes that include the pin setup and LCD panel device structure registration are addressed in different files. However, the new panel driver has a structure similar to that of the mxcfb.c file and can be considered as a subset of the mxcfb.c file.

The panel driver file should contain the following structures and functions:

- fb\_videomode structure with the timing and configuration data for the panel
- Char driver standard functions for the initialization and cleanup (generally, a platform driver structure is used for registering/unregistering)
- Platform driver structure with the standard pointers and functions (probe, suspend, resume, and so on) and their function implementations
- Function and structure related to the notifier chain facility for event processing, if this facility is used
- Functions to communicate and pass the flow of information between the panel and framebuffer generic structures
- Interface and voltage related functions for the LCD panel power management

The panel driver is the mxcfb claa wvga.c file and is located in the drivers/video/mxc folder. This file registers the driver and tests the driver functionality (using the probe function). The file also provides timings in the fb videomode structure and contains some functions to interact with the panel for instances related to the events and ON/OFF functionality.

Important functions and structures in the  $m \times c$  file are as follows:

- Module definition and registering functions:
	- platform driver lcd driver—contains pointers to the power management and binding functions such as probe, suspend, and resume that are targeted to this panel. The platform\_driver lcd driver structure is as follows:

```
static struct platform driver lcd driver = {
        .driver = {
                                                          .name = "lcd claa"},
         .probe = lcd_probe,
         .remove = __devexit_p(lcd_remove),
         .suspend = lcd_suspend,
         .resume = lcd_resume,
    };
```
- static int \_init claa\_lcd\_init(void)—function registers the lcd driver structure of the type, platform\_driver
- static void  $_{\rm{exit~claa\_ld\_exit(void)}$ —function unregisters the lcd\_driver structure of the type, platform\_driver
- static int devinit lcd probe(struct platform device \*pdev)—function is called when a device is installed and performs some functions. These functions include setting the voltage level, calling the function to initialize the LCD, switching ON the LCD, and calling a function to notify the kernel that a new event has happened (the LCD driver installation).
- static void lcd\_init\_fb(struct fb\_info \*info)—function is called by the lcd\_probe function. This function gives specific information about the panel (information about the parameters—resolution, size, and timings—of the fb videomode structure) to the

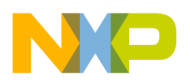

fb\_var\_screeninfo structure and converts the information from the fb\_videomode structure to parameters for the fb var screeninfo structure.

- Power and event related functions:
	- static void lcd\_poweron(void)—function turns the panel ON
	- $-$  static void lcd poweroff(void)-function turns the panel OFF
	- fb\_register\_client(&nb)—function is called by the lcd\_probe function. This function registers a client notifier when an LCD driver event occurs. The client notifier contains a notifier block structure that contains information such as information about the pointer to the called function.

— static int lcd fb event (struct notifier block \*nb, unsigned long val, void \*v)—function is called when an LCD driver event occurs. The occurred event is then registered by this function.

### **NOTE**

Some other critical panel elements that are not mentioned in this section are located in other files. These elements are related to the pin configuration (for the LCD connection) and LCD device structure initialization.

#### **LCD Initialization and Working**

Similar to the general framebuffer initialization, the LCD driver also starts at an early stage of the kernel loading. As mentioned in [Section 4.2.2, "Files and Important Elements](#page-28-1)," the registration of the LCD panel as a platform device structure is made in the mx3\_3stack.c file. At this point, both the LCD panel and framebuffer are registered as the platform device elements.

In this stage, the processor pins are setup so that the LCD has a proper connection. All these tasks are developed in the mx3 3stack qpio.c file that is located in the …linux-2.6.24/arch/arm/mach-mx3/ folder. Among the other features, the gpiological active function in the mx3  $3stack$  gpio.c file sets all the pins that are used by the panel with the help of the mxc\_request\_iomux function. The gpio\_lcd\_active function passes parameters (pins) to this function and the desired characteristics are obtained from each signal.

The gpio lcd active function is as follows:

```
void gpio_lcd_active(void)
```

```
{ 
        mxc_request_iomux(MX31_PIN_LD0, OUTPUTCONFIG_FUNC, INPUTCONFIG_FUNC);
        mxc_request_iomux(MX31_PIN_LD1, OUTPUTCONFIG_FUNC, INPUTCONFIG_FUNC);
        mxc_request_iomux(MX31_PIN_LD2, OUTPUTCONFIG_FUNC, INPUTCONFIG_FUNC);
        mxc_request_iomux(MX31_PIN_LD3, OUTPUTCONFIG_FUNC, INPUTCONFIG_FUNC);
        mxc_request_iomux(MX31_PIN_LD4, OUTPUTCONFIG_FUNC, INPUTCONFIG_FUNC);
        mxc_request_iomux(MX31_PIN_LD5, OUTPUTCONFIG_FUNC, INPUTCONFIG_FUNC);
        mxc_request_iomux(MX31_PIN_LD6, OUTPUTCONFIG_FUNC, INPUTCONFIG_FUNC);
        mxc_request_iomux(MX31_PIN_LD7, OUTPUTCONFIG_FUNC, INPUTCONFIG_FUNC);
        mxc_request_iomux(MX31_PIN_LD8, OUTPUTCONFIG_FUNC, INPUTCONFIG_FUNC);
        mxc_request_iomux(MX31_PIN_LD9, OUTPUTCONFIG_FUNC, INPUTCONFIG_FUNC);
        mxc_request_iomux(MX31_PIN_LD10, OUTPUTCONFIG_FUNC, INPUTCONFIG_FUNC);
        mxc_request_iomux(MX31_PIN_LD11, OUTPUTCONFIG_FUNC, INPUTCONFIG_FUNC);
        mxc_request_iomux(MX31_PIN_LD12, OUTPUTCONFIG_FUNC, INPUTCONFIG_FUNC);
        mxc_request_iomux(MX31_PIN_LD13, OUTPUTCONFIG_FUNC, INPUTCONFIG_FUNC);
        mxc_request_iomux(MX31_PIN_LD14, OUTPUTCONFIG_FUNC, INPUTCONFIG_FUNC);
```
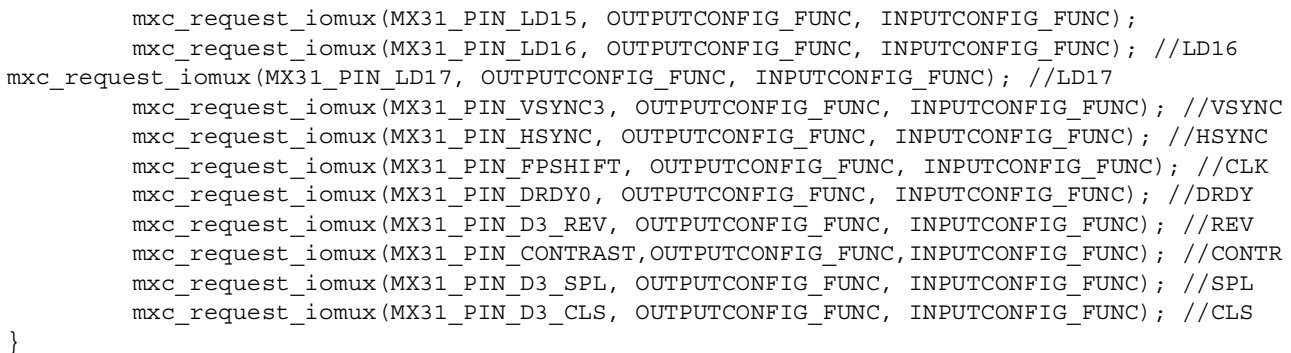

At this point, all the pins are set properly. The following stages are from loading the generic framebuffer infrastructure (in the fbmem.c file) to loading and registering the structures and functions related to this panel. The process starts with the fbmem.c file execution and then, the IPU module is loaded. The framebuffer implementation for the i.MX family is then started by registering the framebuffers (normal and overlay) and the procedure completes with the panel driver.

The panel driver execution is also initiated with the initialization routines that registers the platform driver. However, most of the initialization procedure is performed under the probe function. Various actions that are performed by the probe function are as follows:

- Allocation of memory for the structures related to the panel
- Passing the fb videmode structure, which is declared in the fb info structure, with the data from the panel to the var screen info structure
- Functions to switch ON/OFF the panel and regulating the voltage levels using the functions from the regulation framework
- Registration of an LCD event for the kernel notifier chain register

All the information flow (from the  $f$ b videomode structure) and important events happen in the lcd init fb function. The fb set var function, which is the part of the fops structure in the fb info structure, is a link to the mxcfb set par function that is located in the mxcfb.c file. The mxcfb.c file is the implementation of  $f_{\text{b}}$  set pat for the i.MX framebuffer. Here, among the most important things, the ipu sdc init panel function is called with the arguments as the most of the fb videmode structure elements. This function is the place where all these elements are eventually passed to the processor registers for the SDC module. Though the led init fb function is called twice in the probe function, only one time the function accesses the ipu sdc\_init\_panel function. This is because, the function detects when the configuration should be made for the background or foreground. In this case, the function accesses only the SDC function when the configuration is made for the background.

This condition is coded as follows:

```
if (mxc_fbi\rightarrow ipu_ch == MEM_SDCBG) {
                    memset(\&sig cfg, 0, sizeof(sig cfg));
```
The condition asks if the logical IPU channel (that is used at that time) is employed for the background case. If this is correct the ipu\_sdc\_init\_panel function is called. If not, that section is skipped.

The probe function calls the lcd poweron function (when background only) using the functions in the voltage and current regulator frameworks (such as regulator enable). The probe function then uses the fb register client function by passing a notifier block structure as an argument that contains a pointer

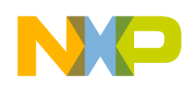

to the lcd\_fb\_event function. This function is called whenever an LCD events happens (when Qtopia starts).

[Figure 25](#page-48-0) shows the flowchart for the mxcfb\_claa\_wvga.c file.

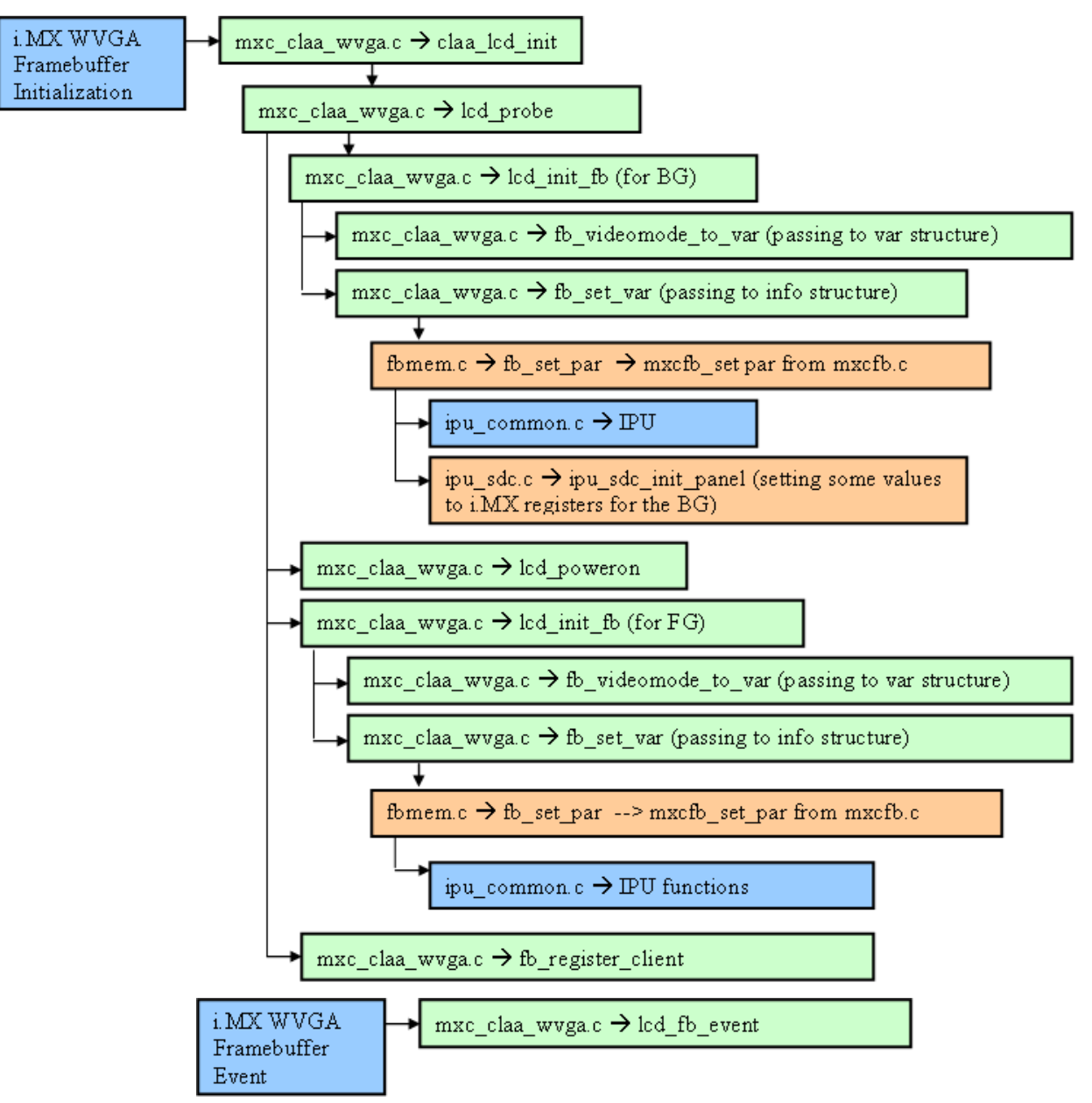

**Figure 25. mxcfb\_claa\_wvga Flow Chart**

### <span id="page-48-0"></span>**Linux Voltage and Current Regulator Framework**

Linux voltage and current regulator framework is a part of the panel driver and is used as an interface for controlling the voltage and current levels in the Linux Kernel 2.6. This framework also provides the information to the user with the help of sysfs interface. The framework works with PMICs such as the MC13787 from Freescale and Wolfson WM8350.

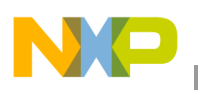

**References**

The functions provided in the panel driver comes from the ...1inux-2.6.24/drivers/regulator/reg\_core.c file. This file is also located in the folder that contains the code for the PMIC, which is used in the 3-Stack board (MC13783). Some of the functions that are used in the panel driver are the regulator get, regulator\_set\_voltage, and regulator\_enable functions.

The Linux voltage and current regulator framework is made by Liam Girdwood from the Wolfson Microelectronics. More information about this framework can be found in the link, [http://opensource.wolfsonmicro.com/node/15.](http://opensource.wolfsonmicro.com/node/15)

## **Notifier Chain**

The notifier chain or notifier block is a part of the panel driver and is an information mechanism where different elements are notified to the asynchronous events of the kernel. The basic element of the notifier chain is the notifier block structure (the definition is available in the

…linux-2.6.24/include/linux/notifier.h file). The notifier block structure (notifier\_block) includes a reference event function in a struct member. In the panel driver, the notifier block function declaration receives the function  $(\text{1cd}_f)$  event function) event reference as the argument. At the end of the probe function, the registration of the event is made by the fb register client function. The fb register client function, which resides inside the …linux-2.6.24/drivers/video/fb notify.c file, calls the function in charge or assembles the notifier block that is passed as an argument to the notifier chain. Therefore, with the registration function, a callback is registered whenever a change in the LCD occurs.

# <span id="page-49-0"></span>**5 References**

- *MCIMX31 and MCIMX31L Applications Processors Reference Manual* (MCIX31RM)
- *i.MX31 PDK 1.5 Linux Reference Manual* (926-77210)
- *LTM08C351S Product Information* (Toshiba Matsushita Display Technology Co. Ltd)
- *Embedded Linux Systems Design and Development* (Raghavan P, Lad Amol, Neelakandan Sririam, Auerbach Publications)

# <span id="page-49-1"></span>**6 Revision History**

[Table 16](#page-49-2) provides a revision history for this application note.

### **Table 16. Document Revision History**

<span id="page-49-2"></span>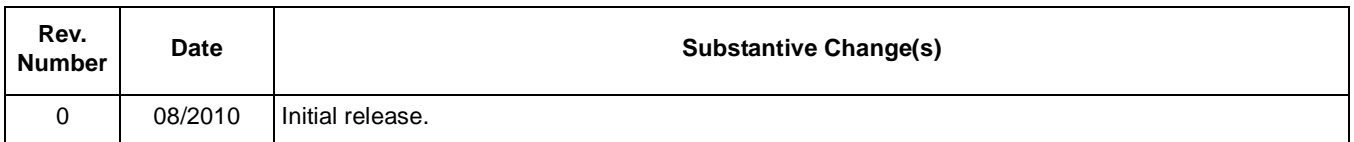

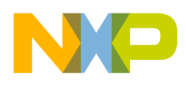

### **THIS PAGE INTENTIONALLY LEFT BLANK**

#### *How to Reach Us:*

**Home Page:**  www.freescale.com

**Web Support:**  http://www.freescale.com/support

#### **USA/Europe or Locations Not Listed:**

Freescale Semiconductor, Inc. Technical Information Center, EL516 2100 East Elliot Road Tempe, Arizona 85284 1-800-521-6274 or +1-480-768-2130 www.freescale.com/support

#### **Europe, Middle East, and Africa:**

Freescale Halbleiter Deutschland GmbH Technical Information Center Schatzbogen 7 81829 Muenchen, Germany +44 1296 380 456 (English) +46 8 52200080 (English) +49 89 92103 559 (German) +33 1 69 35 48 48 (French) www.freescale.com/support

#### **Japan:**

Freescale Semiconductor Japan Ltd. Headquarters ARCO Tower 15F 1-8-1, Shimo-Meguro, Meguro-ku Tokyo 153-0064 Japan 0120 191014 or +81 3 5437 9125 support.japan@freescale.com

#### **Asia/Pacific:**

Freescale Semiconductor China Ltd. Exchange Building 23F No. 118 Jianguo Road Chaoyang District Beijing 100022 China +86 10 5879 8000 support.asia@freescale.com

#### **For Literature Requests Only:**

Freescale Semiconductor Literature Distribution Center 1-800 441-2447 or +1-303-675-2140 Fax: +1-303-675-2150 LDCForFreescaleSemiconductor @hibbertgroup.com

Information in this document is provided solely to enable system and software implementers to use Freescale Semiconductor products. There are no express or implied copyright licenses granted hereunder to design or fabricate any integrated circuits or integrated circuits based on the information in this document.

Freescale Semiconductor reserves the right to make changes without further notice to any products herein. Freescale Semiconductor makes no warranty, representation or guarantee regarding the suitability of its products for any particular purpose, nor does Freescale Semiconductor assume any liability arising out of the application or use of any product or circuit, and specifically disclaims any and all liability, including without limitation consequential or incidental damages. "Typical" parameters which may be provided in Freescale Semiconductor data sheets and/or specifications can and do vary in different applications and actual performance may vary over time. All operating parameters, including "Typicals" must be validated for each customer application by customer's technical experts. Freescale Semiconductor does not convey any license under its patent rights nor the rights of others. Freescale Semiconductor products are not designed, intended, or authorized for use as components in systems intended for surgical implant into the body, or other applications intended to support or sustain life, or for any other application in which the failure of the Freescale Semiconductor product could create a situation where personal injury or death may occur. Should Buyer purchase or use Freescale Semiconductor products for any such unintended or unauthorized application, Buyer shall indemnify and hold Freescale Semiconductor and its officers, employees, subsidiaries, affiliates, and distributors harmless against all claims, costs, damages, and expenses, and reasonable attorney fees arising out of, directly or indirectly, any claim of personal injury or death associated with such unintended or unauthorized use, even if such claim alleges that Freescale Semiconductor was negligent regarding the design or manufacture of the part.

Freescale, the Freescale logo, CodeWarrior, ColdFire, PowerQUICC, StarCore, and Symphony are trademarks of Freescale Semiconductor, Inc. Reg. U.S. Pat. & Tm. Off. CoreNet, QorIQ, QUICC Engine, and VortiQa are trademarks of Freescale Semiconductor, Inc. All other product or service names are the property of their respective owners. ARM is the registered trademark of ARM Limited.

© 2010 Freescale Semiconductor, Inc.

Document Number: AN4182 Rev. 0 08/2010

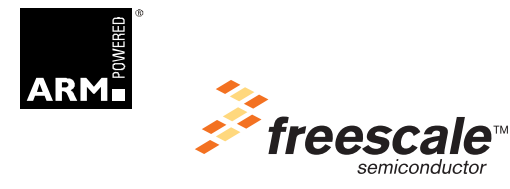